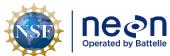

| Title: TOS Protocol and Procedure: Pl | Date: 08/04/2020   |             |
|---------------------------------------|--------------------|-------------|
| NEON Doc. #: NEON.DOC. 001025         | Author: R. Swanson | Revision: J |

# TOS PROTOCOL AND PROCEDURE: PLOT ESTABLISHMENT

| PREPARED BY    | ORGANIZATION | DATE       |
|----------------|--------------|------------|
| Rachel Swanson | SCI          | 05/30/2020 |
| Kate Murphy    | SCI          | 01/01/2018 |
| David Barnett  | SCI          | 01/01/2018 |
| Courtney Meier | SCI          | 01/01/2018 |
| Mike Patterson | SCI          | 01/11/2017 |
| Sean Hauser    | FOPS         | 10/23/2015 |
| Ben Vierra     | FOPS         | 10/23/2015 |
| Carol Goranson | FOPS         | 10/23/2015 |
| Elena Azuaje   | SCI          | 12/04/2014 |
| Jalynda McKay  | SCI          | 11/28/2014 |
| Katie Jones    | SCI          | 03/28/2014 |

| APPROVALS     | ORGANIZATION | APPROVAL DATE |  |
|---------------|--------------|---------------|--|
| Kate Thibault | SCI          | 08/04/2020    |  |
|               |              |               |  |

| RELEASED BY  | ORGANIZATION | RELEASE DATE |  |
|--------------|--------------|--------------|--|
| Anne Balsley | CM           | 08/04/2020   |  |

See configuration management system for approval history.

The National Ecological Observatory Network is a project solely funded by the National Science Foundation and managed under cooperative agreement by Battelle.

Any opinions, findings, and conclusions or recommendations expressed in this material are those of the author(s) and do not necessarily reflect the views of the National Science Foundation.

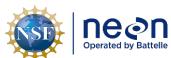

 Title: TOS Protocol and Procedure: Plot Establishment
 Date: 08/04/2020

 NEON Doc. #: NEON.DOC. 001025
 Author: R. Swanson
 Revision: J

**Change Record** 

| REVISION | DATE       | ECO#      | DESCRIPTION OF CHANGE                                                                                                    |  |  |
|----------|------------|-----------|----------------------------------------------------------------------------------------------------|--|--|
| А        | 01/10/2014 | ECO-01139 | Draft release                                                                                                    |  |  |
| В        | 03/28/2014 | ECO-01663 | Production release, template change, and other changes as detailed in Appendix A                                                                                                    |  |  |
| С        | 10/15/2014 | ECO-02355 | Migration to new protocol template                                                                                                    |  |  |
| D        | 02/23/2015 | ECO-02566 | <ul> <li>GPS Receiver Setup edits; A-3.C and A-6</li> <li>Extraction of the Rangefinder section to NEON.DOC.001717</li> <li>Shifting and Offsetting Point Locations; SOP B.6</li> <li>Information located in boxes has been embedded protocol text.</li> <li>Added NEON Criteria for Wet Locations to Append D</li> <li>Updated Appendix E: general workflow, tower workflow, mammal workflow.</li> <li>Delineation steps where reformatted</li> </ul>                                                  |  |  |
| E        | 1/29/2016  | ECO-03061 | <ul> <li>Replaced the word 'TruePulse' to rangefinder across the document.</li> <li>Rewording in Section 1.1.</li> <li>Additional details added about RRQRR sequence to section 3 in the Methods.</li> <li>A.8 added site specific plot information.</li> <li>Metadata collection was moved to B.4.</li> <li>F.2 Lost Plot Markers section added.</li> <li>G.1 Legend of figure was edited.</li> <li>SOP H Plot Monumentation and Appendix I were added to clarify steps and safety concerns</li> </ul> |  |  |
| F        | 03/20/2017 | ECO-04429 | <ul> <li>Added ear plugs to the equipment list</li> <li>Appendix J- Base Station Workflow</li> <li>Appendix A - Updated log sheets</li> </ul>                                                                                                    |  |  |
| G        | 03/16/2018 | ECO-05482 | <ul> <li>Update SOPF.2: Lost Plot Marker- Approved by Science and Ops IPT</li> <li>Removed broken links</li> <li>Appendix A- Fixed primary marker location in A.2</li> <li>Appendix B- Added base station table</li> </ul>                                                                                                    |  |  |
| Н        | 01/08/2019 | ECO-05961 | <ul> <li>Added instructions for SD card file transfer in sections A.5 and E1</li> <li>Cleaned up graphics in Appendix D</li> </ul>                                                                                                    |  |  |

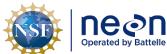

| 1 | Title: TOS Protocol and Procedure: Pl | Date: 08/04/2020   |             |
|---|---------------------------------------|--------------------|-------------|
| e | NEON Doc. #: NEON.DOC. 001025         | Author: R. Swanson | Revision: J |

| REVISION | DATE       | ECO#      | DESCRIPTION OF CHANGE                                                                                                    |  |  |
|----------|------------|-----------|----------------------------------------------------------------------------------------------------|--|--|
|          |            |           | Added notes from FOPs for section F2                                                                                                    |  |  |
| J        | 08/04/2020 | ECO-06399 | <ul> <li>Updated to new template (NEON.DOC.050006vJ)</li> <li>Rangefinder with tripod and reflector on staff is preferred delineation method over tape</li> <li>Trimble instructions removed. Now in new SOP NEON.DOC.005221</li> <li>Figures 2 and 9 updated to match new template</li> </ul> |  |  |

*Title*: TOS Protocol and Procedure: Plot Establishment

Date: 08/04/2020

NEON Doc. #: NEON.DOC. 001025

Author: R. Swanson

Revision: J

# **TABLE OF CONTENTS**

| 1 | OVE   | RVIEW                                                    | 1   |
|---|-------|----------------------------------------------------------|-----|
|   | 1.1   | Background                                               | . 1 |
|   | 1.2   | Scope                                                    | . 2 |
|   | 1.2.1 | NEON Science Requirements and Data Products              | . 2 |
|   | 1.3   | Acknowledgments                                          | . 2 |
| 2 | RELA  | TED DOCUMENTS AND ACRONYMS                               | 3   |
|   | 2.1   | Applicable Documents                                     | . 3 |
|   | 2.2   | Reference Documents                                      | . 3 |
|   | 2.3   | Acronyms                                                 | . 4 |
|   | 2.4   | Definitions                                              | . 4 |
| 3 | METI  | НОD                                                      | 5   |
|   | 3.1   | NLCD Vegetation Classification                           | . 7 |
| 4 | SAM   | PLING SCHEDULE                                           | 9   |
|   | 4.1   | Sampling Frequency and Timing                            | .9  |
|   | 4.2   | Criteria for Determining Onset and Cessation of Sampling | .9  |
|   | 4.3   | Timing for Laboratory Processing and Analysis            | .9  |
|   | 4.4   | Sampling Timing Contingencies                            | . 9 |
|   | 4.5   | Estimated Time                                           | 10  |
| 5 | SAFE  | TY                                                       | 12  |
| 6 | PERS  | ONNEL                                                    | 13  |
|   | 6.1   | Training Requirements                                    | 13  |
|   | 6.2   | Specialized Skills                                       | 13  |
| 7 | STAN  | IDARD OPERATING PROCEDURES                               | 14  |
| S | OP A  | PREPARING FOR SAMPLING                                   | 15  |
|   | A.1   | Preparing for Data Capture                               | 15  |
|   | A.2   | GPS Receiver Setup and File Transfer                     | 16  |
| S | OP B  | FIELD SAMPLING - PLOT VALIDATION                         | 17  |
|   | B.1   | Canopy cover assessment                                  | 17  |
|   | B.2   | Creating a Trimble GPS datafile                          | 18  |
|   | B.3   | Metadata collection                                      | 19  |

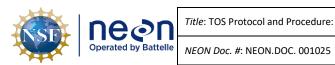

| Titlo. | TOS | Protoco | l and | Procedure: | Dlot | Establishma  | an  |
|--------|-----|---------|-------|------------|------|--------------|-----|
| TILLE: | 103 | Protoco | iano  | Procedure: | PIOI | rsiadulsiime | -11 |

Author: R. Swanson

Date: 08/04/2020

Revision: J

| B.4          | Rejected sampling plots                                                                                                    | 21 |
|--------------|----------------------------------------------------------------------------------------------------|----|
| B.5          | Accepted sampling plots                                                                                                    | 22 |
| B.6          | Shifting and offsetting point locations                                                                                                    | 22 |
| SOP C        | FIELD SAMPLING- PLOT DELINEATION AND MARKING                                                                                                  | 24 |
| C.1          | Tower Base Plots                                                                                                    | 29 |
| C.2          | Tower Phenology Plot                                                                                                    | 30 |
| C.3          | Distributed Base Plot                                                                                                    | 31 |
| C.4          | Distributed Tick Plot                                                                                                    | 32 |
| C.5          | Distributed Mammal Grid                                                                                                    | 32 |
| C.6          | Distributed Bird Grid                                                                                                    | 32 |
| C.7          | Distributed Mosquito Point                                                                                                    | 33 |
| SOP D        | FIELD SAMPLING- COLLECT GPS COORDINATES                                                                                                    | 34 |
| SOP E        | DATA ENTRY AND VERIFICATION                                                                                                    | 39 |
| E.1          | Data Verification                                                                                                    | 39 |
| SOP F        | REVISITING GPS LOCATIONS                                                                                                    | 41 |
| F.1          | Lost Plot Markers                                                                                                    | 42 |
| F.2          | Real -Time Navigation                                                                                                    | 46 |
| F.3          | Triangulation Using Remaining Plot Markers and Vegetation Structure Tags                                                                      | 47 |
| F.4<br>phone | Navigation to Mammal Grids, Bird Grids, Tick Plots, and Mosquito Points in areas w service or areas with high real time navigation CEA values |    |
| F.5          | No Plot Markers or Vegetation Structure Tags Remain                                                                                           | 49 |
| SOP G        | PLOT MONUMENTATION                                                                                                    | 50 |
| G.1          | Permanent Marker Installation                                                                                                    | 50 |
| G.2          | Cutting a Monument Stake                                                                                                    | 54 |
| SOP H        | SAMPLE SHIPMENT                                                                                                    | 55 |
| 8 REF        | ERENCES                                                                                                    | 56 |
| APPENDI      | X A REMINDERS                                                                                                    | 57 |
| APPENDI      | X B LOG SHEETS                                                                                                    | 58 |
| APPENDI      | X C CRITERIA FOR PLOT ESTABLISHMENT IN WET LOCATIONS                                                                                          | 71 |
| APPENDI      | X D PLOT ESTABLISHMENT WORKFLOWS                                                                                                    | 72 |
| APPENDI      | X E NLCD VEGETATION CLASSIFICATION DESCRIPTION                                                                                                | 82 |

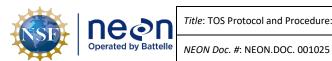

Title: TOS Protocol and Procedure: Plot Establishment

Author: R. Swanson

Revision: J

Date: 08/04/2020

**APPENDIX F** PLOT DELINEATION LAYOUT ......84 SCHEMATIC OF COMPLETE GRID USED TO LABEL PLOT POINTS.......86 **APPENDIX G APPENDIX H** TROUBLE SHOOTING .......87 **APPENDIX I** PLOT MONUMENT INSTALLATION JSA ......89 EQUIPMENT......91 **APPENDIX J LIST OF TABLES AND FIGURES** Table 2. Contingency decisions for plot establishment......10 Table 3. Estimated staff and labor hours required for implementation of plot establishment......10 Table 4. Folder name, content, format, and purpose for file resources related to plot establishment....15 **Table 5.** Number of GPS points to be collected at each plot type; point ids are in brackets next to point descriptions.......35 Table 7. Equipment list- Preparing for Sampling (SOP A)......91 Table 8. Equipment List- Plot establishment in the field (SOP B:D, F)......92 Table 9. Equipment List- Plot Monumentation (SOP G) .......94 Figure 1. Generalized site-scale sampling schematic for the NEON Terrestrial Observation System (TOS).7 Figure 3. Delineating the 10m cardinal positions (red flags, pt IDs in brackets) starting at the centroid Figure 4. Delineating the 20m cardinal positions (purple flags, pts 39, 59, 43, 23) building on the 10m Figure 5. Delineating the 20m corners (green flags, pts 49, 52, 33, 31) building on the 10m cardinal Figure 6. Delineating the 40m corners (orange flags, pts 57, 61, 25, 21) building on the 10m cardinal Figure 7. Schematic of a Distributed Base Plot illustrating the point Ids (numbers), distances between features (dashed lines), types of markers, and the destructive sampling area......31 Figure 8. GeoXH 6000 set up for high accuracy data collection......34 Figure 11. Plot schematic showing how to spilt the difference between two delineation points. Each triangle is the delineated location from 2 remaining markers. The difference is 2m apart. The new marker (the X) will be placed at the halfway point, 1 m from each triangle.......48 Figure 12. Removing a pre-existing temporary plot marker with a pry bar. ......50

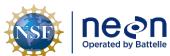

Title: TOS Protocol and Procedure: Plot Establishment

Date: 08/04/2020

NEON Doc. #: NEON.DOC. 001025

Author: R. Swanson

Revision: J

| Figure 13. Picture of rod assembly sections separating while driving the monument, be sure to tighten    |
|----------------------------------------------------------------------------------------------------|
| before continuing51                                                                                      |
| Figure 14. Demonstration of a dangerous method using the post driver. If the post driver is raised above |
| the rod (first picture) during the upward swing it can miss the rod (second picture) and injury the      |
| workers hand or leg (third picture)52                                                                    |
| Figure 15. Use a sledgehammer to seat the cap and drive the rod to the desired position53                |
| Figure 16. Example of a completed plot maintenance log sheet with relevant contextual details61          |
| Figure 17. Schematic of a 40m by 40m Tower Base Plot including, plot markers, point Ids (numbers), plot  |
| distances (dashed lines), and azimuths                                                                   |
| Figure 18. Schematic of a 20m by 20m Tower Base Plot including plot markers, point ids (numbers),        |
| distances between points (dashed lines), and azimuths85                                                  |
| Figure 19. Schematic of the standardized grid used for Distributed Base Plots, Distributed Tick Plots,   |
| Distributed Mosquito Points, and Tower Base Plots. The point ids are assigned by the numbers in the      |
| grid, for example the plot centroid (circle) is point id 4186                                            |
| Figure 20. Alternative strategy when obstructions are in line of sight during plot delineation. Person 1 |
| (red) and person 2(black) can move in the same direction at the same azimuth (arrows)87                  |
| Figure 21. Schematic of hypotenuse options to verify plot delineation measurements                       |

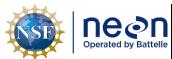

| Title: TOS Protocol and Procedure: Plot Establishment | Date: 08/04/2020 |
|-------------------------------------------------------|------------------|
|                                                       | İ                |

NEON Doc. #: NEON.DOC. 001025

Author: R. Swanson

Revision: J

#### 1 OVERVIEW

### 1.1 Background

The National Ecological Observatory Network's (NEON) goal is to improve understanding and forecasting of ecological change at continental scales over decades (Schimel et al. 2011). The design co-locates measurements of atmosphere, soil, water, select organisms and disease, and airborne observations at a hierarchy of spatial scales. Observing change by integrating measures of the drivers and ecological responses contributes to improved understanding of ecological cause and effect (Vitousek 1997, Keller et al. 2008, Luo et al. 2011). High-level requirements derived from the NEON goal and mission guide the architecture of the design and infrastructure for the Observatory (Schimel et al. 2011). The primary requirement-driven constraint of the design is that it must assemble sufficient data collected at points and local regions (400-km²) to enable extrapolation of these functional relationships to the scale of the continent over the course of several decades. The requirements framework permeates the NEON design, providing guidance for the design of observations and direct linkages back to the NEON mission.

A suite of data products collected across multiple temporal and spatial scales within each site describes the ecological parameters that the NEON design monitors through time. Fixed-wing aircraft measure the landscape across NEON sites with high-resolution remote sensing, and tower-based sensors capture temporally continuous fluxes over smaller spatial extents at each site. However, neither approach is sufficient for terrestrial biogeochemistry and organismal observations. A complete census of these measures at each site is biologically and financially impractical: microbes are ubiquitous and birds are mobile. Measurement of these types of ecological responses at sensor-like temporal frequencies is impossible, and even frequent observations at local scales would likely provide redundant information or, due to financial constraints, be limited in spatial extent. Hence, terrestrial organisms and soil are measured at discrete temporal and spatial units by human observers carrying out field-based observations.

The diversity of biogeochemistry and organismal measurements presents a formidable challenge to the integrated collection of data for the Observatory. Measurements include biodiversity, phenology, biomass, stoichiometry, prevalence of disease, and genomics of soil and organisms with a range of life histories and phylogenetic traits (Keller et al. 2008). Components of each are targeted for observation with a sample design (Thompson 2012). The design must collect data that capture spatial variability, facilitate the integration of observations, allow inference to unsampled populations, and contribute to ecological insight at the scale of the site and year, at a minimum. The Spatial Sampling Science Design (RD[15]) describes the proposed strategy: guided by NEON principles and requirements, the terrestrial sampling design provides a data collection framework that is statistically rigorous, operationally efficient, flexible, and readily facilitates integration with other data to advance the understanding of the drivers of and responses to ecological change. This protocol describes how to implement this design by establishing plots on the ground at NEON terrestrial sites where the observations that inform the Observatory are collected.

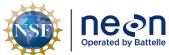

| 1   | Title: TOS Protocol and Procedure: Plot Establishment |                    | Date: 08/04/2020 |  |
|-----|-------------------------------------------------------|--------------------|------------------|--|
| lle | NEON Doc. #: NEON.DOC. 001025                         | Author: R. Swanson | Revision: J      |  |

### 1.2 Scope

This document provides a change-controlled version of Observatory protocols and procedures. Documentation of content changes (i.e. changes in particular tasks or safety practices) will occur via this change-controlled document, not through field manuals or training materials.

### 1.2.1 NEON Science Requirements and Data Products

This protocol fulfills Observatory science requirements that reside in NEON's Dynamic Object-Oriented Requirements System (DOORS). Copies of approved science requirements have been exported from DOORS and are available in NEON's document repository, or upon request.

Execution of this protocol procures samples and/or generates raw data satisfying NEON Observatory scientific requirements. These data and samples are used to create NEON data products, and are documented in the NEON Scientific Data Products Catalog (RD[03]).

### 1.3 Acknowledgments

This protocol relies heavily on advice and field experience provided by Dr. Benjamin Chemel with the Northern Rockies Conservation Cooperative.

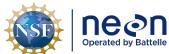

| 1                                                   | Title: TOS Protocol and Procedure: Plot Establishment |             | Date: 08/04/2020 |
|-----------------------------------------------------|-------------------------------------------------------|-------------|------------------|
| le NEON Doc. #: NEON.DOC. 001025 Author: R. Swanson |                                                       | Revision: J |                  |

### 2 RELATED DOCUMENTS AND ACRONYMS

# 2.1 Applicable Documents

Applicable documents contain higher-level information that is implemented in the current document. Examples include designs, plans, or standards.

| AD[01] | NEON.DOC.004300 | EHS Safety Policy and Program Manual              |
|--------|-----------------|---------------------------------------------------|
| AD[02] | NEON.DOC.004316 | Operations Field Safety and Security Plan         |
| AD[03] | NEON.DOC.000724 | Domain Chemical Hygiene Plan and Biosafety Manual |
| AD[05] | NEON.DOC.050005 | Field Operations Job Instruction Training Plan    |
| AD[06] | NEON.DOC.004104 | NEON Science Data Quality Plan                    |

### 2.2 Reference Documents

Reference documents contain information that supports or complements the current document. Examples include related protocols, datasheets, or general-information references.

| RD[01]  | NEON.DOC.000008 | NEON Acronym List                                                 |
|---------|-----------------|-------------------------------------------------------------------|
| RD[02]  | NEON.DOC.000243 | NEON Glossary of Terms                                            |
| RD[03]  | NEON.DOC.002652 | NEON Level 1, Level 2 and Level 3 Data Products Catalog           |
|         |                 |                                                                   |
| RD[04]  | NEON.DOC.001271 | AOS/TOS Protocol and Procedure: Data Management                   |
| RD[05]  | NEON.DOC.014049 | TOS Protocol and Procedure: Mosquito Sampling                     |
| RD[06]  | NEON.DOC.014045 | TOS Protocol and Procedure: Tick and Tick-Borne Pathogen Sampling |
| RD[07]  | NEON.DOC.014040 | TOS Protocol and Procedure: Plant Phenology                       |
| RD[08]  | NEON.DOC.000906 | TOS Science Design for Terrestrial Biogeochemistry                |
| RD[09]  | NEON.DOC.000907 | TOS Science Design for Plant Phenology                            |
| RD[10]  | NEON.DOC.000908 | TOS Science Design for Microbial Diversity                        |
| RD[11]  | NEON.DOC.000909 | TOS Science Design for Ground Beetle Abundance and Diversity      |
| RD[12]  | NEON.DOC.000910 | TOS Science Design for Mosquito Abundance, Diversity and          |
|         |                 | Phenology                                                         |
| RD[13]  | NEON.DOC.000911 | TOS Science Design for Vectors and Pathogens                      |
| RD[14]  | NEON.DOC.000912 | TOS Science Design for Plant Diversity                            |
| RD[15]  | NEON.DOC.000913 | TOS Science Design for Spatial Sampling                           |
| RD[16]  | NEON.DOC.000914 | TOS Science Design for Plant Biomass, Productivity, and Leaf Area |
| [סנ]טא  | NEON.DOC.000914 | Index                                                             |
| RD[17]  | NEON.DOC.000915 | TOS Science Design for Small Mammal Abundance and Diversity       |
| RD[18]  | NEON.DOC.000916 | TOS Science Design for Breeding Bird Abundance and Diversity      |
| RD[19]  | NEON.DOC.001717 | TOS Standard Operating Procedure: TruPulse Rangefinder Use and    |
| ובדוחעו | NLON.DUC.UU1/1/ | Calibration                                                       |
| RD [20] | NEON.DOC.002649 | NEON Configured Site List                                         |
| RD[21]  | NEON.DOC.005221 | AOS/TOS Standard Operating Procedure: Trimble GeoXH Receivers     |
|         |                 | Setup and Use                                                     |

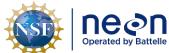

| 1                                                   | Title: TOS Protocol and Procedure: Plot Establishment |             | Date: 08/04/2020 |
|-----------------------------------------------------|-------------------------------------------------------|-------------|------------------|
| le NEON Doc. #: NEON.DOC. 001025 Author: R. Swanson |                                                       | Revision: J |                  |

# 2.3 Acronyms

| Acronym                                            | Definition                                 |
|----------------------------------------------------|--------------------------------------------|
| HD                                                 | Horizontal Distance                        |
| MDD                                                | Main Drop Down (menu icon in GPS receiver) |
| SDD                                                | Sub Drop Down (menu icon in GPS receiver)  |
| NLCD                                               | National Land Cover Database               |
| PPE                                                | Personal Protective Equipment              |
| GPS Geographic Positioning System                  |                                            |
| RRQRR Reverse Randomized Quadrant-Recursive Raster |                                            |
| GLONASS Global Navigation Satellite System         |                                            |
| OPUS                                               | Online Positioning User Service            |
| RINEX Receiver Independent Exchange Format         |                                            |
| SN Service Now                                     |                                            |

# 2.4 Definitions

None given.

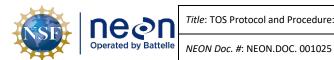

Title: TOS Protocol and Procedure: Plot Establishment

Author: R. Swanson

Revision: J

Date: 08/04/2020

#### **METHOD**

Plot establishment is an essential first-step in the development of the NEON Terrestrial Observation System (TOS) physical infrastructure. Accurate and precise plot locations that represent the target ecosystem components at each site facilitate reproducible data collection and spatial analysis for the life of the Observatory. All plot locations are created based on a spatially balanced random selection process (RRQRR, Theobald et al. 2007), and individual plots are then accepted or rejected based on an assessment by field technicians (RD[15]). The RRQRR process results in a list of plots, each with a unique identifier called the Morton order. Following the Morton order list in ascending order (smallest to largest) within each plot type/NLCD class combination maintains the random selection process during plot establishment. This document outlines the procedures for location, evaluation, establishment, geospatial data collection and reporting for Tower Plots, Phenology Transects, Distributed Base Plots, Mammal Grids, Bird Grids, Tick Plots and Mosquito Point locations.

Distributed Plots are located throughout the dominant vegetation at each NEON site (dominant vegetation is defined as NLCD vegetation types with ≥ 5% area at the site level). Individual Distributed Plots may be accepted or rejected based on a field assessment by field technicians; potential plot locations are only accepted if the actual vegetation type is congruent with the vegetation type assigned by NLCD. Prior to plot establishment, each plot is subjected to an initial vegetation assessment. All NEON TOS sampling occurs at Distributed Plots, although not all TOS protocols are implemented at all Distributed Plots.

Tower Plots are located within or around the NEON tower airshed and are sampled for above and belowground plant biomass and productivity, plant biodiversity, foliar, litter, root, and soil biogeochemistry, and coarse downed wood volume. Individual Tower Plots may be accepted or rejected based on a field assessment by field technicians. Tower Plots vary in size between sites depending on the stature of the dominant vegetation type. Low biomass, low stature vegetation such as that found in grasslands and homogeneous low diversity vegetation found in agricultural plots is monitored in 400 m<sup>2</sup> square plots, measuring 20 meters on a side. High-biomass, large-stature vegetation found in savannah and forest ecosystems is measured in 1600 m<sup>2</sup> square plots, 40 meters on a side. Larger 200 m x 200m square plant phenology transects are also located within the NEON primary 90% flux tower airshed. Within each site a subset of Tower plots is established with a hybrid Distributed Plot/Tower Plot design in order to support additional measurements of biogeochemistry and plant diversity; this subset is identified by Science.

This Standard Operating Procedure identifies plot establishment activities required for all current TOS plot types. Site specific planning documents identify the location of plots within the site, specify which taxa are sampled at each of the identified plot locations, and provide lists of contingency plot locations to replace rejected plots. The initial establishment includes plot acceptance, plot delineation, the collection of high resolution coordinates for each marker point, the assignment of Unique Identifiers and the placement of permanent plot markers with corresponding identifiers. Annual maintenance of established points may be necessary in the event markers are lost or when markers are removed at the

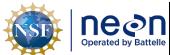

| 1 | Title: TOS Protocol and Procedure: Plot Establishment |                    | Date: 08/04/2020 |
|---|-------------------------------------------------------|--------------------|------------------|
| e | NEON Doc #: NEON DOC 001035                           | Author: P. Swanson | Pavision: I      |

end of a sampling season due to site requirements. The annual marking of sampling points is achieved through the placement of temporary flagging or pin flags that may be removed following the final round of sampling for the field season.

High resolution GPS data are collected at several coordinate locations within each established plot. This SOP describes steps required in order to attain high accuracy at all coordinate locations (i.e., to within ≤ 30 cm accuracy). The procedure includes a detailed field planning phase, and field techniques that will assure the acquisition of the highest accuracy points given the tools available. The field planning requires the use of software (Trimble Pathfinder Office and Trimble Mission Planning packages) and a detailed GPS receiver accuracy setup (RD[21]). The post-field protocol constitutes a download of the collected data that are then post-processed by Science staff at headquarters (HQ).

Quality assurance procedures for plot establishment are conducted both by NEON Domain Field Operations staff and HQ Science staff, and are an essential step in the plot-establishment process. Correct placement and documentation of plot markers at each plot enable field crews to re-locate and delineate plot boundaries precisely and to identify which type of sampling activities to conduct at each location.

Plot establishment errors are expensive to correct and may have long-lasting effects on data quality if not detected. For these reasons, it is very important to follow the procedures described in this protocol and collect high-quality plot-establishment data when plots are initially established.

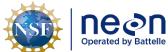

|    | Title: TOS Protocol and Procedure: Plot Establishment |                    | Date: 08/04/2020 |
|----|-------------------------------------------------------|--------------------|------------------|
| le | NEON Doc. #: NEON.DOC. 001025                         | Author: R. Swanson | Revision: J      |

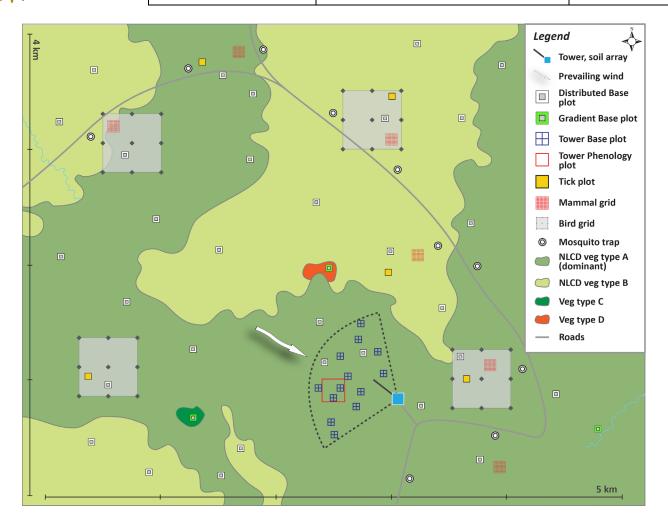

Figure 1. Generalized site-scale sampling schematic for the NEON Terrestrial Observation System (TOS).

### 3.1 NLCD Vegetation Classification

The NLCD is a continental scale land classification map (Fry et al. 2011). It spans the contiguous United States, as well as Hawaii, Puerto Rico and Alaska. The classification scheme is a two-tiered hierarchy, and our assessment focuses on the Level II categories (see NLCD Vegetation Classification Description in **Table 6**). The most commonly used vegetation types are in bold (**Table 1**).

Table 1. National Land Cover Database classification levels that inform NEON plot establishment.

| Level I     | Level II                 |
|-------------|--------------------------|
| 1 \\/atau   | 11 Open Water            |
| 1 Water     | 12 Perennial Ice/Snow    |
| 2 Developed | 21 Developed, Open Space |

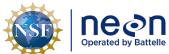

| ١ | Title: TOS Protocol and Procedure: Plot Establishment |                    | Date: 08/04/2020 |
|---|-------------------------------------------------------|--------------------|------------------|
| 9 | NEON Doc. #: NEON.DOC. 001025                         | Author: R. Swanson | Revision: J      |

| Level I              | Level II                        |
|----------------------|---------------------------------|
|                      | 22 Developed, Low Intensity     |
|                      | 23 Developed, Medium Intensity  |
|                      | 24 Developed, High Intensity    |
| 3 Barren             | 31 Barren Land (Rock/Sand/Clay) |
|                      | 41 Deciduous Forest             |
| 4 Forest             | 42 Evergreen Forest             |
|                      | 43 Mixed Forest                 |
| 5 Shrubland          | 51 Dwarf Scrub*                 |
| 5 Shrublanu          | 52 Shrub/Scrub                  |
| 711.1                | 71 Grassland/Herbaceous         |
|                      | 72 Sedge/Herbaceous*            |
| 7 Herbaceous         | 73 Lichens*                     |
|                      | 74 Moss*                        |
| Q Diantod/Cultivated | 81 Pasture/Hay                  |
| 8 Planted/Cultivated | 82 Cultivated Crops             |
| 0 Wetlands           | 90 Woody Wetlands               |
| 9 Wetlands           | 95 Emergent Herbaceous Wetlands |

<sup>\*</sup> Indicates Alaska only cover types

Definitions of each land cover type are available in Anderson's land use and land cover classification systems (1976); also at <a href="http://www.mrlc.gov/">http://www.mrlc.gov/</a>.

Standard Operating Procedures (SOPs), in Section 7 of this document, provide detailed step-by-step directions, contingency plans, sampling tips, and best practices for implementing this sampling procedure. To properly collect and process samples, field technicians **must** follow the protocol and associated SOPs. Use NEON's problem reporting system to resolve any field issues associated with implementing this protocol.

The value of NEON data hinges on consistent implementation of this protocol across all NEON domains, for the life of the project. It is therefore essential that field personnel carry out this protocol as outlined in this document. In the event that local conditions create uncertainty about carrying out these steps, it is critical that technicians document the problem and enter it in NEON's problem tracking system.

Quality assurance is performed on data collected via these procedures according to the NEON Science Data Quality Plan (AD[06]).

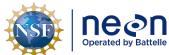

| 1                                                   | Title: TOS Protocol and Procedure: Plot Establishment |             | Date: 08/04/2020 |
|-----------------------------------------------------|-------------------------------------------------------|-------------|------------------|
| le NEON Doc. #: NEON.DOC. 001025 Author: R. Swanson |                                                       | Revision: J |                  |

### 4 SAMPLING SCHEDULE

### 4.1 Sampling Frequency and Timing

Except where placement of permanent plot markers is prohibited by site managers, initial plot establishment and collection of high resolution geospatial data ideally occurs once per site.

Annual establishment and re-marking of permanent plots for visibility may occur each year of operations prior to seasonal field sampling.

Plot establishment must occur prior to scheduled TOS sampling.

# 4.2 Criteria for Determining Onset and Cessation of Sampling

Plot acceptance, delineation and marking should occur prior to the start of first year of sampling. Annual plot establishment activities including re-marking of permanent plots should occur prior to seasonal field sampling.

### 4.3 Timing for Laboratory Processing and Analysis

This protocol generates no samples for laboratory analysis.

### 4.4 Sampling Timing Contingencies

Plot establishment should be completed prior to Operational sampling. Sites with deciduous leaf cover should prioritize plot delineation and GPS point collection to leaf off conditions.

Reasons to alter the timing of sampling include:

- Precipitation (rain or snow) that interferes with operation of the rangefinder.
- Dense canopy cover that reduces the satellite reception.
- Periods of the day when satellites are less accessible.
- Challenges with host site allowing the process to complete, i.e. access issues or other problems with completing the process.

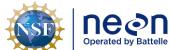

| 1  | Title: TOS Protocol and Procedure: Plot Establishment |                    | Date: 08/04/2020 |
|----|-------------------------------------------------------|--------------------|------------------|
| le | NEON Doc. #: NEON.DOC. 001025                         | Author: R. Swanson | Revision: J      |

Table 2. Contingency decisions for plot establishment.

| Delay/<br>Situation              | Action                                                                                  | Outcome for Data Products                                                      |
|----------------------------------|-----------------------------------------------------------------------------------------|--------------------------------------------------------------------------------|
| Precipitation or snow            | Stop rangefinder work                                                                   | No impact on data products as long as plots are established prior to sampling. |
| Insufficient satellite reception | Spend more time at each point, optimize time of day, or wait until leaf-off conditions. | No impact on data products as long as plots are established prior to sampling. |

### 4.5 Estimated Time

The time required to implement a protocol will vary depending on a number of factors, such as skill level, system diversity, environmental conditions, and distance between sample plots. The timeframe provided below is an estimate based on completion of a task by a skilled two-person team (i.e., not the time it takes at the beginning of the field season). Use this estimate as framework for assessing progress. If a task is taking significantly longer than the estimated time, a problem ticket should be submitted. Please note that if sampling at particular locations requires significantly more time than expected, Science may propose to move these sampling locations.

Table 3. Estimated staff and labor hours required for implementation of plot establishment.

| SOP                                                           | Estimated time                                                                                                    | Suggested staff | Total person hours                                                                                               |
|---------------------------------------------------------------|----------------------------------------------------------------------------------------------------|-----------------|----------------------------------------------------------------------------------------------------|
| SOP A. Preparing for Sampling                                 | 1 h                                                                                                    | 1               | 1 h                                                                                                    |
| SOP B. Field<br>Sampling- Plot<br>Validation                  | 0.25 h                                                                                                    | 2               | 0.5 h                                                                                                    |
| SOP C. Field<br>Sampling- Plot<br>Delineation and<br>Marking. | 1-2.5 h (Base Plots and Tick Plots)  0.5-1 h (Mammal Grid and Phenology Plots)  0.1 h (Mosquito Point and Bird Grids | 2               | 2-5 h (Base Plots and Tick Plots)  1-2 h (Mammal Grid and Phenology Plots)  0.2 h (Mosquito Point and Bird Grids |
| SOP D: Field<br>Sampling-<br>Collect GPS<br>Coordinates       | 5 m per point (Open field or<br>minimal canopy cover)<br>8-30 m per point (Semi-open<br>and closed canopy)           | 1               | 5 m-45 m per plot (Open field or<br>minimal canopy cover)  1.25-6.5h per plot (Semi-open<br>and closed canopy)   |

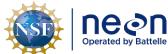

Title: TOS Protocol and Procedure: Plot Establishment

Date: 08/04/2020

Revision: J

Revision: J

| SOP                                      | Estimated time                                                           | Suggested staff | Total person hours                                                       |
|------------------------------------------|--------------------------------------------------------------------------|-----------------|--------------------------------------------------------------------------|
| SOP E: Data<br>Entry and<br>Verification | 0.5 -1 h                                                                 | 1               | 0.5- 1h                                                                  |
|                                          | 0.25 h- 1h (initial setup and real time network check)                   |                 | 0.5 h- 2h (initial setup and real time network check)                    |
| SOP F: Re-<br>visiting GPS<br>Locations  | 0.25 h per point (if CEA meets threshold)                                | 2               | 0.5 h per point (if CEA meets threshold)                                 |
|                                          | 1-3 h per point (if re-delineation and GPS coordinate collection needed) |                 | 2-6 h per point (if re-delineation and GPS coordinate collection needed) |
| SOP G: Plot<br>Monumentation             | 0.25 h per marker                                                        | 2               | 0.5 h per marker                                                         |

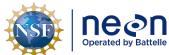

| 1  | Title: TOS Protocol and Procedure: Plot Establishment |                    | Date: 08/04/2020 |
|----|-------------------------------------------------------|--------------------|------------------|
| le | NEON Doc. #: NEON.DOC. 001025                         | Author: R. Swanson | Revision: J      |

#### 5 SAFETY

This document identifies procedure-specific safety hazards and associated safety requirements. It does not describe general safety practices or site-specific safety practices.

Personnel working at a NEON site must be compliant with safe field work practices as outlined in the Operations Field Safety and Security Plan (AD[02]) and EHSS Policy, Program and Management Plan (AD[01]). Additional safety issues associated with this field procedure are outlined below. The Field Operations Manager and the Lead Field Technician have primary authority to stop work activities based on unsafe field conditions; however, all employees have the responsibility and right to stop their work in unsafe conditions.

A post driver and/or sledge hammer is used to drive the plot monuments into the ground. Safety considerations for this equipment include:

- Inspecting and wearing appropriate personal protective equipment (PPE). This may include impact gloves, hearing protection, and safety glasses.
- Maintaining appropriate posture while driving the monuments, including keeping the back straight, having a stance square to the monument, and maintaining a safe working height (e.g. working downhill of the monument and/or kneeling when appropriate).
- Using an appropriate driving technique to maintain control of the equipment prevents missed swings and minimizes the potential for injury.
- Using a Survey Monument Post Driver (30 inches or longer).

A hand or power saw is occasionally used to cut off a portion of the monument rod. Safety considerations for this equipment include:

- Inspecting and wearing appropriate PPE. This may include cut-resistant gloves, hearing protection, and safety glasses.
- Operating the equipment with a blade of the appropriate style and in good condition.
- Using an appropriate cutting technique to maintain control of the saw minimizes the potential for injury.

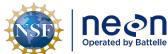

| 1  | Title: TOS Protocol and Procedure: Plot Establishment |                    | Date: 08/04/2020 |
|----|-------------------------------------------------------|--------------------|------------------|
| le | NEON Doc. #: NEON.DOC. 001025                         | Author: R. Swanson | Revision: J      |

### 6 PERSONNEL

### **6.1** Training Requirements

All technicians must complete required safety training and protocol-specific training for safety and implementation of this protocol as required in the Field Operations Job Instruction Training Plan (AD[04]).

All field technicians must have hands-on training with the GPS receiver with TerraSync software, antennae, laser rangefinder and handheld compass with sighting mirror and declination prior to conducting field work. At least two technicians in each domain shall be trained and proficient in the use of GPS Pathfinder Office software and mission planning.

## 6.2 Specialized Skills

A team of two field technicians is required for plot establishment (delineation, marking and spatial data collection). Training will be provided for all specialized skills required for carrying out plot establishment (i.e. equipment use). Technicians are not required to have any additional skills other than those specified in the NEON Field Technician job description. Proficiency with compass and GPS receiver is useful and should be part of training to prepare to go into the field for this protocol.

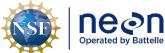

| 1 | Title: TOS Protocol and Procedure: Plot Establishment |                    | Date: 08/04/2020 |
|---|-------------------------------------------------------|--------------------|------------------|
| e | NEON Doc. #: NEON.DOC. 001025                         | Author: R. Swanson | Revision: J      |

### 7 STANDARD OPERATING PROCEDURES

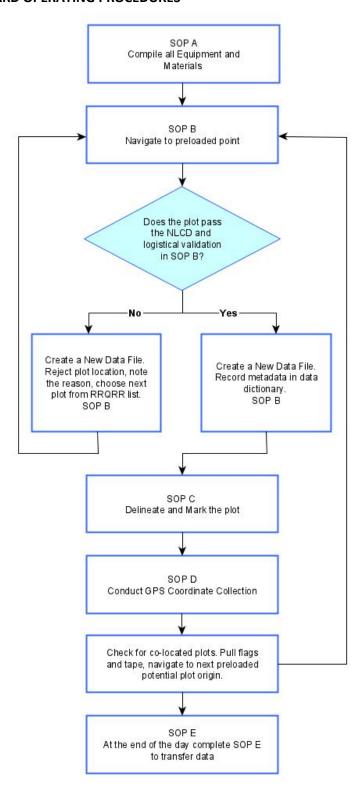

Figure 2. Overview workflow diagram for plot establishment.

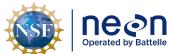

| 1 | Title: TOS Protocol and Procedure: Plot Establishment |                    | Date: 08/04/2020 |
|---|-------------------------------------------------------|--------------------|------------------|
| e | NEON Doc. #: NEON.DOC. 001025                         | Author: R. Swanson | Revision: J      |

# SOP A Preparing for Sampling

### **COMPASS AND RANGEFINDER DECLINATION**

Make sure the compass and rangefinder have their declination set appropriately for the geographic location. Declination changes through time so must be looked up annually for a given location. An incorrect declination will result in shifted plots that will need to be re-delineated. See TOS Standard Operating Procedure: TruPulse Rangefinder Use and Calibration (RD[19]) for instructions.

Magnetic declination adjustment values are available at: https://www.ngdc.noaa.gov/geomag/calculators/magcalc.shtml#declination

# A.1 Preparing for Data Capture

There are no Fulcrum applications for plot establishment. Data collection occurs in the GPS receiver and on shared datasheets with Science.

Before plot establishment begins you will be provided with a NEON network location that serves as a communication gateway between the Science and Field Science teams; this network location also serves as a source of materials for data collection.

Table 4. Folder name, content, format, and purpose for file resources related to plot establishment.

| Folder                         | Content                                                                                                    | Format | Purpose                                                                      |
|--------------------------------|----------------------------------------------------------------------------------------------------|--------|------------------------------------------------------------------------------|
| GPS_Pathfinder_Files           | Contains all GPS data files (plot locations, roads, boundary and others)                                                 | .imp   | Data files to be used by FOPS staff to collect plot data on the GPS receiver |
|                                | Maps                                                                                                    | .pdf   | Maps to be used by FOPS.                                                     |
|                                | Plot layout and site information                                                                                         | .kmz   | Layers to be used in google earth by FOPS                                    |
| Site_Information_&_Datasheets  | XX_XXXX_TOS_Plots_Datasheet: Contains all Distributed plots, Morton Order, vegetation type, plot status and coordinates. | .xlsx  | Datasheet to be used by Science and FOPS, must be regularly updated by FOPS. |
| Site_information_d_batasiteets | Contains site information and notes from previous remote and field (if applicable) validation                            | .docx  | Background information about the site for FOPs                               |

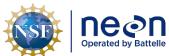

Title: TOS Protocol and Procedure: Plot Establishment

Date: 08/04/2020

NEON Doc. #: NEON.DOC. 001025

Author: R. Swanson

Revision: J

| Folder                                | Content                                                         | Format   | Purpose                                                                                                    |
|---------------------------------------|-----------------------------------------------------------------|----------|----------------------------------------------------------------------------------------------------|
| Established                           | Established point Trimble files                                 | .imp     | Point locations post processed from the field collected data. Used to navigate to plots for sampling and replace plot markers                                                            |
| Data_Dictionaries                     | Contains all data dictionaries                                  | .ddf     | A Data dictionary is a digital form used to log metadata about each plot. Data Dictionaries are uploaded to the GPS receiver. To be used by FOPS to collect ALL plot establishment data. |
| ArcGIS Online                         | Post establishment shapefiles, csvs, and kmzs. Updated monthly. | multiple | Source for plot spatial data after plot establishment is complete                                                                                                    |
| Sharepoint>Sample Support<br>Library> | uniquePlotIDLists                                               | .csv     | List of what protocols are sampled at what locations. Also includes centroid and SW corner coordinate information to use in the Garmin units                                             |

# A.2 GPS Receiver Setup and File Transfer

- 1. Set up the GPS Receiver following the standard instructions in SOP A in AOS/TOS Standard Procedure: Trimble GEOXH Receivers Setup and Use RD[21].
- 2. If needed, set up a new project in GPS Pathfinder Office. See RD[21] SOP B.1.
- 3. Import all the data dictionaries needed for Plot Establishment to the GPS receiver. See RD[21] SOP B.2.
- 4. Import all the site specific background and datafiles needed for Plot Establishment to the GPS receiver. Be sure that the coordinate settings in GPS Pathfinder Office and the GPS receiver match and are correct for the site before importing. See RD[21] SOP B.2.
  - a. Typical plot establishment background files include: site boundary, water bodies, roads, tower location, and existing research. Request site specific background layers from Science if needed.

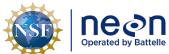

| ١ | Title: TOS Protocol and Procedure: Plot Establishment |                    | Date: 08/04/2020 |
|---|-------------------------------------------------------|--------------------|------------------|
| 9 | NEON Doc. #: NEON.DOC. 001025                         | Author: R. Swanson | Revision: J      |

# **SOP B** Field Sampling - Plot Validation

Following the Morton order list, navigate to a plot centroid in the field. See RD[21] for how to open a datafile and navigate using the GPS receiver in the field.

Turn on the unit in an open area for at least 5 min before entering a closed canopy system.

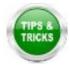

Make sure the barometric pressure holes on the under-side of the Trimble are not obstructed.

Always take an extra fully charged GPS battery.

### B.1 Canopy cover assessment

Canopy cover assessment is based on the National Land Cover Database (NLCD) classification for all Distributed Plots (**Table 6**). Plot locations are only accepted if the actual vegetation type is consistent with the designated NLCD vegetation type. The XX\_XXXX\_TOS\_Plots\_Datasheets provided by Science lists the NLCD land cover type in the "nlcdClass" column.

- 1. Once within the plot, determine location of plot perimeter, you can run a tape across four cardinal directions (or use the range finder and reflector) and set up visual cues (it could be flagging tape, a rock, a tree etc.) that would indicate the perimeter of the plot.
- a. Since Bird and Mammal Grids are so large and it is difficult to determine land cover type percentages err on the side of NLCD unless the classification is obviously off.
- b. For Mosquito Points validate an area 40 m by 40 m with the point location as the centroid.
- 1. Determine plot Level 1 classification (e.g. Forest, Shrubland). Located in NLCD classification description (**Table 6**).
- a. Remember: NLCD defines the dominant vegetation stratum by height since NLCD assesses canopy from satellite imagery (i.e., the tallest vegetation is "dominant").
- 2. Within each Level 1 NLCD class, determine Level 2. For example, if the Level 1 classification is Forest, the next step is to determine if it is a Deciduous, Evergreen, or Mixed Forest.

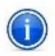

**IMPORTANT**: Level 1 classification determines the total percent cover for the plot (e.g. 40% of the plot is forest); Level 2 is then assessed out of 100% of the Level 1 total (e.g. of the 40% of the plot that is forest, 50% of that forest area is deciduous, 50% of that forest area is evergreen, **NOT 20% deciduous forest and 20% evergreen forest**).

3. Evaluate the results of the Level 1 and Level 2 classification to determine whether the plot should be accepted or rejected.

In instances where the plot classification (either Level 1 or Level 2) is unclear due to borderline percent cover(s) (i.e. near the % cover cut-off described in E), acceptance or rejection should be based on group consensus. If disagreement persists, the plot should be rejected. For example, when validating a deciduous forest plot (Level 2) where more than 75% of the total forest cover in the plot should be deciduous to be accepted, if the sampling crew cannot agree because

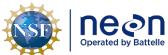

| 1  | Title: TOS Protocol and Procedure: Plot Establishment |                    | Date: 08/04/2020 |
|----|-------------------------------------------------------|--------------------|------------------|
| le | NEON Doc. #: NEON.DOC. 001025                         | Author: R. Swanson | Revision: J      |

person 1 thinks plot deciduous forest cover is below the 75% threshold and person 2 thinks the plot is above this threshold, then the plot should be rejected.

If Level 1 classification is rejected, please assess both Level 1 and Level 2 classifications and record to the corresponding rejected plot metadata.

- 4. Begin metadata collection with the Trimble, regardless of the results of the above assessment.
  - a. If the plot is accepted based on the above assessment, place a temporary marker in the center of the plot (chaining pins or equivalent, flag, etc.).

### **B.2** Creating a Trimble GPS datafile

Create a new datafile in the Trimble GPS receiver following instructions in (RD[21]). Files **must** be named according to the following convention:

Filename begins with the letter D, followed by the two digit number for the domain, followed by an underscore: e.g. **D01**\_

- 1. Add the four letter site ID followed by an underscore: e.g. D01\_HARV\_
- 2. Add the value denoting Morton Order plot number followed by an underscore: e.g. D01\_HARV\_1\_, D01\_HARV\_1234020\_
- 3. Add a letter to indicate the plot type followed by an underscore: e.g. D01\_HARV\_1\_**T\_**. Plot type letters are:
- "T" to indicate a "Tower" Plot.
- "H" to indicate a "PHenology" Plot.
- "R" to indicate a "DistRibuted Base" Plot.
- "K" to indicate a "TicK" Plot.
- "M" to indicate a "Mammal" Grid.
- "B" to indicate a "Bird" Grid.
- "Q" to indicate a "MosQuito" Point.
- If the plot is accepted the letters "GPS" are added to indicate file contains GPS data: e.g. D01\_HARV\_1\_T\_GPS

Each time a plot is visited to collect GPS points a new file must be created. Follow the same naming convention outlined above and add V # to the end of the file name. E.g. D01\_BART\_199\_R\_GPS\_**V4** if it is your fourth time collecting GPS points at a plot.

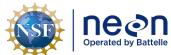

|   |                               |                    | Date: 08/04/2020 |
|---|-------------------------------|--------------------|------------------|
| e | NEON Doc. #: NEON.DOC. 001025 | Author: R. Swanson | Revision: J      |

B.3 Metadata collection

Metadata collected with the GPS includes information about plot acceptance, vegetation type, and other plot characteristics. Use the appropriate GPS data dictionary and plot ID labeling ( **Creating a Trimble GPS datafile**). Metadata only needs to be collected once per plot.

To collect metadata use the following instructions:

- Make sure the file used to hike to the plot has been Closed; if not, navigate to MDD > Data and click Done and then Close.
- 2. When establishing plots, create a new data file for each unique plot. Go to MDD > Data, and then go to the SDD menu and select New (T).
- 3. Keep the settings on **File type** (Rover) and **Location** (Default); Click on the **File Name** field and choose an appropriate name.
  - 1) Note: If you are using a SD card to transfer files then change the **Location** to "Storage Card". This specification can be changed after the file is collected as well if necessary.
- 4. In **Dictionary Name** choose the GPS data dictionary that is appropriate for the given plot (Distributed Base Plot, Tower Base Plot, Mammal Grid, etc) and task (soil sampling at 20 m by 20 m Tower Base Plots, Plant Diversity sampling at 40 m by 40 m Tower Base Plots, etc). Click **Create**.
- 5. Change antennae height to 2.000 m
- 6. Select Type as antenna model 2 and click OK (Do not set up the antenna at this point).
- 7. **Open** the appropriate GPS data dictionary based on the plot type you are currently in. Make sure the receiver is active by going to the **MDD>Setup**; if the satellite icon is not visible: click on the **GNSS** box which should be in upper right side of the screen, if the receiver is NOT active you will see a satellite icon to the right of the MDD menu. If the receiver is already active the following message should appear:

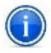

**Are you sure you want to disconnect from GNSS receiver?** Click on **NO** to maintain the receiver's active status

All GPS data dictionaries will contain a set of features; you will need to go through all of them.

- 8. Go back to the MDD>**Data** screen; once the new file is created open the **metadata feature**. The following includes all fields across GPS data dictionaries reflected in the **metadata** feature. All or a subset of these questions will be in the corresponding GPS data dictionary:
  - Date: Click on the drop-down menu and choose the corresponding date.
  - Operator Name: click on the blank space below and the keyboard should appear, enter the initials of the two crew members.

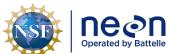

|   | Title: TOS Protocol and Procedure: Plot Establishment |                    | Date: 08/04/2020 |
|---|-------------------------------------------------------|--------------------|------------------|
| е | NEON Doc. #: NEON.DOC. 001025                         | Author: R. Swanson | Revision: J      |

- Morton Order: on the list of plots find the corresponding plot Morton Order number and record it.
- NLCD Vegetation: click on the drop-down menu and select the vegetation subclass information that has been predetermined by NLCD and vetted by remote sensing validation specialists.
- **Site Vegetation**: after a team analysis of the canopy percent cover, determine the existing vegetation NLCD category
- Percent Cover: NLCD Percent Cover: i.e. 55 deciduous forest 45 evergreen forests.
  - Make sure that the sum of the percentages add to 100%. Account for the highest strata only (i.e. if there is an evergreen, deciduous upper canopy and a shrub lower canopy, only account for the higher stratum for your percent cover- see Canopy cover assessment).
- Plot Accepted: if the NLCD vegetation is the same as your team's assessment of the site
  vegetation then click on YES to accept the plot, otherwise select NO. If rejecting the plot
  based on criteria other than NLCD mismatch, also select NO. When No is selected,
  several fields will recede from view, at this point click Done and close the feature.
- Tree Cover: assess % cover based on bird's eye view, select from the drop-down menu.
- Saplings and shrubs cover: assess % cover based on bird's eye view, select from the drop-down menu. For example, if the entire understory of a plot is shrubs but 50% of the plot is covered by tree cover, then the sapling and shrubs cover will be 50%.
- Herbaceous cover: assess % cover based on bird's eye view, select from the drop-down menu.
- **Slope**: standing at the centroid, select the steepest slope to any of the following point IDs: 49, 50, 51, 40, 42, 31, 32, 33. Use the rangefinder RD[19] to measure the slope (percent).
  - If the steepest slope point does not have a line of sight, choose the next location that has a line of sight and is the closest to the steepest slope
  - If there isn't a line of sight to any of the point IDs targeted, find a line of sight that brings you the closest to any of the previously mentioned point IDs; for example, a line of sight between the centroid and 5 meters towards point ID 32.
- **Slope Azimuth**: this is the azimuth of the slope inclination previously made, use rangefinder, RD[19].
  - Measure azimuth (degrees)
    - If the slope is 0 the azimuth is not required.
- **Comments:** add any pertinent comments, for example 'plot has several fallen tree trunks.' If there are potential obstructions that can affect GPS measurements make note of azimuth and description of obstruction object.

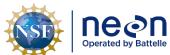

| 1 | Title: TOS Protocol and Procedure: Plot Establishment |                    | Date: 08/04/2020 |
|---|-------------------------------------------------------|--------------------|------------------|
| e | NEON Doc. #: NEON.DOC. 001025                         | Author: R. Swanson | Revision: J      |

a. Click **Done** to store data. Close the feature but **NOT** the file. A message should appear: "No positions recorded. Do you want to store this feature now?" click **Yes**. If the data file is accidentally closed follow instructions **below**.

### B.4 Rejected sampling plots

In all cases where a plot is rejected, record the rationale in the corresponding pre-loaded Data Dictionary. Do not record spatial location for rejected plots. After recording metadata, move on to the next plot location in sequence based on the Morton Order plot list. If the rejection of plots is so high that it is not possible to establish the desired number of plots at a given site, contact Science to provide additional plot locations.

A selected plot may be rejected by the field crew if:

- Plot location is in a creek (wider than 10 m), is too wet (see Appendix C), or presents other geographical features that prevent sampling as specified in the associated TOS protocol(s).
- The Distributed Plot conditions do not match the NLCD vegetation classification. Note that NLCD vegetation does not apply to Tower Plots or Phenology Plots.
- Field conditions are deemed unsafe by the field crew.
- Logistical reasons as determined by Field Operations staff; make sure the reasoning is outlined in the comments field of the plot's metadata.
- Tick plots may be rejected if more than 50% the plot perimeter (i.e., 80 m of the 160 m perimeter) is not amenable for tick sampling using the dragging or flagging method(s) (or both).
   For example, sections of the perimeter that run through dense patches of briars likely cannot be sampled by either method.
- A 4m offset is not enough to negotiate around an obstacle at the centroid of a base plot. See section SOP B.6 for more information on offsets.

To record rejected plots follow these steps:

- 1. Make sure the file used to hike to the plot has been **Closed**; if it hasn't go to the **MDD > Data** and click **Done.**
- 2. Follow the naming convention in B.2 and the steps in B.3 to create a file and fill out the metadata.
- 3. Keep Type as the internal antenna option for your model and click **OK**, this will set the unit for hiking.
- 4. Answer all relevant questions in the GPS metadata feature (SOP B.3). Once metadata are completed, **close** feature.
- 5. **Close** data file; a message will appear: No positions recorded. Do you want to store this feature now? Tap on **Yes**
- 6. Close data file; a message will appear: Close this file. Are you sure? Tap Yes.
- 7. Select next location following the Morton Order.

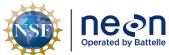

|   |                               |                    | Date: 08/04/2020 |
|---|-------------------------------|--------------------|------------------|
| e | NEON Doc. #: NEON.DOC. 001025 | Author: R. Swanson | Revision: J      |

# B.5 Accepted sampling plots

Each plot will be saved under **one** data file during each visit. **Once a file is created and named,** this file will not be closed until all points within the plot are measured (i.e. centroids and all corner and cardinal points). Alternatively, staff could collect centroids for all plots first and then during another instance delineate and collect the remaining points in a new file. In this instance the second .ssf file created will be labeled DXX\_Sitecode\_MOrder\_plot type letter\_GPS\_V2.

### **B.6** Shifting and offsetting point locations

Determine plot centroid/origin

If a plot centroid/origin falls on a location where it is not feasible to place a permanent marker (e.g. a rocky outcrop), the field crew may shift the centroid to avoid an obstacle provided that the direction of the shift is selected to minimize the deviation from the provided point (i.e. the closest suitable location), within the specifications below.

Maximum distance of shifts by plot type:

- Distributed Base and Tower Base Plots can be shifted ≤ 3 meters (10% of the randomly generated RRQRR cell).
- Phenology Plots cannot be shifted
- Mammal and Bird Grids can be shifted 50 m and 150 m respectively but new locations **must** be approved by Science staff due to additional buffers.
- Tick Plots can be shifted 15 m but new locations must be approved by Science staff due to additional buffers.
- Mosquito Points can be shifted up to 10 m.

Record azimuth from True North, distance of shift, and rationale in the comments section of the data dictionary.

*Shift:* used to describe how much a marker can be moved from the desired point so that it can be placed in the ground and coordinates collected at that shifted location.

Offset: used to describe placing of a marker at some recorded distance and direction from the desired point; the high resolution coordinates are collected at the original point, not at the offset. The azimuth and direction to the marked offset from the desired point must be recorded in the comment section of the metadata. Also record this information in a place that will be available to staff when they re-visit the plot. Offset information should also be written on the marker in the ground.

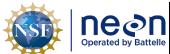

|   |                               |                    | Date: 08/04/2020 |
|---|-------------------------------|--------------------|------------------|
| e | NEON Doc. #: NEON.DOC. 001025 | Author: R. Swanson | Revision: J      |

### **Centroid points**

In the event that a plot centroid must be **shifted**, record the azimuth from True North and distance of the shift, and the rationale for the shift in the metadata; proceed to collect high resolution GPS point data for the new location. Build out the rest of the plot with the new centroid as a starting point. If the plot origin is shifted up to 3 meters and a marker still cannot be placed, you can keep the 3 meter shift and **offset** the marker up to 4 meters. If the offset is not enough to negotiate around an obstacle, reject the plot, record the rationale for rejection, and select the next available RRQRR generated contingency plot. Shifts and offsets can be used separately or in tandem depending on site conditions.

### Points at corners and cardinal directions

If an obstacle prohibits placement (e.g. there is a rock or tree) of a corner or cardinal marker, **shift** the plot marker to a better location that is  $\leq 0.5$  m from the target location, record the rationale for the shift in the metadata comments field, and record high resolution GPS data for the new location. If a plot marker cannot be placed  $\leq 0.5$  m of the target location proceed to **offset** the marker up to 4 meters.

It is acceptable to increase this 4 m offset distance threshold; however, if there are more than 5 plots with an offset between 4 - 10 m or if at least 1 plot offset is more than 10 m, establish the offset and contact Science.

If the offset is not enough to negotiate around an obstacle, reject the plot, record the rationale for rejection, and select the next available RRQRR generated contingency plot.

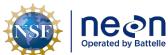

|   | Title: TOS Protocol and Procedure: Plot Establishment |                    | Date: 08/04/2020 |
|---|-------------------------------------------------------|--------------------|------------------|
| e | NEON DOC #: NEON DOC 001025                           | Author: R. Swanson | Revision: I      |

## SOP C Field Sampling- Plot Delineation and Marking

The goal of plot delineation is to create plots of constant area when viewed from the air. The preferred method for plot delineation is by using the rangefinder. Be sure to bring the tape and compass as back up in case of equipment failures.

### **General Rules**

- Always use the rangefinder with a non-ferromagnetic tripod and reflective target on a staff to reduce human error. See RD[19] for instructions on the correct setup and use.
- In dense vegetation set the rangefinder mode to "Filter" and use the foliage filter, see RD[19] for instructions.
- Always delineate **in increments of 10 m** or less. Greater distances will increase the effects of the rangefinder's ± 1 degree azimuth accuracy. Verification measurements should be done in the smallest distances possible but can be greater than 10m.
- Always use the rangefinder in slopes over 20% or in areas of thick vegetation.
  - When establishing a plot where the slope of the ground is greater than 20%, measuring 10 m along this slope with a tape will yield a horizontal line that measures less than 10 m from the air. The same can be true if the tape must go around large trees or over/below brush, see obstruction methods in Appendix H if using the tape.
- Always keep metal objects (including flags, chaining pins, cell phones, watches, jewelry etc.) at least 50 cm (20 in) from the rangefinder when using the internal compass.
  - See the RD[19] for examples of metallic objects that may affect the compass performance
  - Be aware of sites with higher levels of mineral composition in the ground
- If you do use a sighting compass abide by the following rules to ensure accuracy:
  - o Check to ensure the adjustable declination dial is set correctly.
  - o Hold the compass at arms-length and keep all metal objects away.
  - o Make sure the compass is held level to allow free movement of the magnetic needle.
  - o Align the line in the mirror with the center of the needle while sighting your target.
  - Carefully align both sides and the points of the needle with the guides below it.

### At each plot

- **Double check compass and rangefinder declination.** Make sure the compass and rangefinder have their **declination set appropriately for the geographic location**.
- Calibrate the rangefinder internal compass. Follow steps in the TruPulse Rangefinder Use and Calibration SOP (RD[19]).
  - Recalibrate the rangefinder at a plot if:
    - the rangefinder is dropped
    - batteries are changed
- Be sure the rangefinder is in the Horizontal Distance (HD) mode.

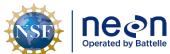

|   | Title: TOS Protocol and Procedure: Plot Establishment |                    | Date: 08/04/2020 |
|---|-------------------------------------------------------|--------------------|------------------|
| e | NEON DOC #: NEON DOC 001025                           | Author: R. Swanson | Revision: I      |

**Validation Rules** 

- Validate measurements with the rangefinder by measuring from different angles/locations. For example, checking the distance and direction between points 41 and 33.
  - It is required that validation measurements are within ±1 degree for the azimuth and ±0.3 meters for the distance. For example, if the instrument is validating a horizontal distance measured previously 10.0 m, the rangefinder values for validation should be between 9.7 and 10.3 meters to accept the validation.
  - Note: if the distance readout on the rangefinder includes a decimal point this means your target was "high quality".
  - If there is not a decimal point you will need to change your target to something more reflective. Also check to make sure the mode is set to report in "meters" and not "feet" and if you are using the foliage filter to turn the filter "on".
  - If the established point does not pass validation then repeat the delineation process.

NEON TOS sampling units are a variety of sizes, and all are created in the field according to two high-level workflows:

- 1. Delineated TOS Plots: Built out in the field using a rangefinder and high-accuracy target:
  - a. Tower Base Plots
  - b. Distributed Base Plots
  - c. Tick Plots
- 2. Established TOS Plots, Grids, and Points: markers are installed using a Trimble and pre-loaded GIS data):
  - a. Phenology Plots
  - b. Bird Girds
  - c. Mammal Grids
  - d. Mosquito Points

### **Procedure for Delineated Plots**

The following procedure contains instructions followed by a bracketed number [#] that refers to the pointID. Plot pointID numbering is available in **Figure 19** and delineation schematic are in Appendix D and Appendix F. The instructions are broken down into generalized delineation steps that are then used in different combinations depending on plot type. These combinations are outlined in sections C.1- C.7. Bring the Log Sheets (Appendix B, pg 58) and fill them out once a plot has been delineated.

The procedure for delineating TOS Plots with a rangefinder and high-accuracy target assumes a two-person crew:

☑ Person 1 uses the rangefinder on a tripod and measures angles and distances and

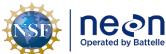

| 1  | Title: TOS Protocol and Procedure: Pl | ot Establishment   | Date: 08/04/2020 |
|----|---------------------------------------|--------------------|------------------|
| le | NEON Doc. #: NEON.DOC. 001025         | Author: R. Swanson | Revision: J      |

☑ Person 2 holds the reflector on a staff and carries flagging.

The numbers in brackets in below refer to the point IDs.

- 1. Delineating Cardinal Positions 10 m ! (Figure 3).
  - a. Person 1 stands at the centroid [41] with the rangefinder directly over the marker.
  - b. Using the rangefinder, Person 1 guides Person 2 until the reflector mounted on the staff is exactly North (360/0°) and 10.0m away.
  - c. Person 2 places a flag at the North point [50].
  - d. To verify the position: Person 1 and Person 2 switch places so Person 1 is at the North point [50] with the rangefinder and Person 2 is at the centroid [41] with the reflector. Check both the distance (10.0m) and direction (180°).
  - e. Repeat steps a-d for the remaining cardinal directions: South [32] 180°, East [42] 90°, West [40] 270°.

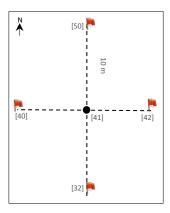

**Figure 3**. Delineating the 10m cardinal positions (red flags, pt IDs in brackets) starting at the centroid (black circle, pt 41).

- Delineating Cardinal Positions 20 m (Figure 4).
  - a. Complete Step 1, Delineating Cardinal Positions 10m, steps a-d.
  - b. Person 1 remains at the North 10m point [50] with the rangefinder and guides Person 2 until they are exactly an additional 10m North [59].
  - c. Person 2 places a flag at the 20m North pt [59].
  - d. Once again, switch places and verify the position by shooting the rangefinder South from pt 59 to pt 50.
  - e. Repeat steps a-d for the remaining cardinal directions: South [23] 180°, East [43] 90°, West [39] 270°.

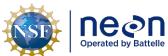

|   | Title: TOS Protocol and Procedure: Plot Establishment |                    | Date: 08/04/2020 |
|---|-------------------------------------------------------|--------------------|------------------|
| е | NEON Doc #: NEON DOC 001025                           | Author: R. Swanson | Revision: I      |

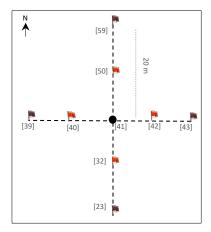

**Figure 4**. Delineating the 20m cardinal positions (purple flags, pts 39, 59, 43, 23) building on the 10m cardinal positions, see **Figure 3**.

# 3. Delineating 20 m x 20 m corners (Figure 5)

- a. To delineate the Northwest 20m point [49], determine which path has a better line of sight:
  - 1) North point [50] to the Northwest point [49] or
  - 2) West point [40] to the Northwest point [49]
- b. Person 1 stands at the flagged location determined above and guides Person 2 either West or North exactly 10 m.
- c. Person 2 places a flag at the 20m Northwest corner point [49].
- d. Verify by checking either:
  - 1) Option 1 or 2 from step a that was not used to delineate the point or
  - 2) The diagonal from the centroid [41] to the 20m Northwest plot corner [49]. The diagonal should measure 14.14m and 315°.
  - 3) Choose based on which path has the better line of sight. If they are equal then choose option 1 since it is a smaller distance.
- e. Repeat steps a-d for the remaining corners: Northeast [51], Southwest [31], Southeast [33]
  - 1) Appendix F has useful plot diagrams with angles for diagonal verifications.

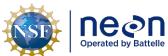

Title: TOS Protocol and Procedure: Plot Establishment Date: 08/04/2020 NEON Doc. #: NEON.DOC. 001025 Author: R. Swanson Revision: J

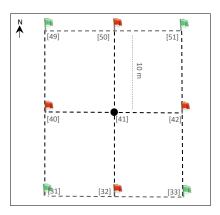

Figure 5. Delineating the 20m corners (green flags, pts 49, 52, 33, 31) building on the 10m cardinal positions, see Figure 3.

# Delineating 40 m x 40 m corners (Figure 6)

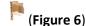

- a. To delineate the Northwest 40m point [57], determine which path has a better line of sight:
  - 1) North 10m from point 49 and then West 10m from point 58 or
  - 2) West 10m from point 49 and then North 10m from point 48 or
  - 3) North 20m from point 39 (in two 10m increments) or
  - 4) West 20m from point 59 (in two 10m increments)
- b. Person 1 stands at the flagged location determined above and guides Person 2 either North or West exactly 10m.
- c. Person 2 places a flag.
- d. Person 1 stands at the newly flagged location and guides Person 2 to the Northwest 40m point [57].
- e. Verify by checking the diagonal from the Northwest 20m point [49] to the Northwest 40m point [57]. The diagonal should measure 14.14m and 315°.
  - 1) If line of sight is an issue select a path from option 1-4 from step a that was not used to delineate the point.
- f. Repeat steps a-e for the remaining corners:
  - 1) Northeast 40m point [61]
  - 2) Southwest 40m point [21]
  - 3) Southeast 40m point [25]

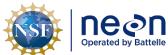

|   | Title: TOS Protocol and Procedure: Plot Establishment |                    | Date: 08/04/2020 |
|---|-------------------------------------------------------|--------------------|------------------|
| 0 | NEON Doc. #: NEON.DOC. 001025                         | Author: R. Swanson | Revision: J      |

**Figure 6**. Delineating the 40m corners (orange flags, pts 57, 61, 25, 21) building on the 10m cardinal positions (**Figure 3**) and 20m corners (**Figure 5**).

### **C.1** Tower Base Plots

Tower plot dimensions depend on vegetation type and will be listed on the site datasheet (see **Table 4**). See B.6 for guidance on offsetting markers and Tower Plot Workflow for diagrams. Tower Base Plots are delineated.

#### 20 m x 20 m Tower Plot

- 1. Follow: Delineating Cardinal Positions 10 m (Step 1).
- 2. Follow: Delineating 20 m x 20 m corners (Step 3).
- 3. Leave markers and collect GPS points at [41], [49], [51], [31], [33].
- 4. Use the GPS to take photos facing toward center from points [49], [51], [31], [33].
- 5. Fill out log sheet (Appendix B).

# 20 m x 20 m Tower Plot with 40 m corners for Soil Sampling

- 1. Follow: Delineating Cardinal Positions- 10 m (Step 1).
- 2. Follow: Delineating 20 m x 20 m corners (Step 3).
- 3. Follow: Delineating 40 m x 40 m corners (Step 4).
- 4. Leave markers and collect GPS points at [41], [49], [51], [31], [33], [57], [61], [21], [25]. See SOP B.6 for guidance on offsetting markers.
- 5. Use the Trimble GPS to take photos facing toward center from points [49], [51], [31], [33].
- 6. Fill out log sheet (Appendix B).

### 40 m x 40 m Tower Plots

- 1. Follow: Delineating Cardinal Positions 20 m (Step 1 and 2).
- 2. Follow: Establishing Delineating 20 m x 20 m corners (Step 3).
- Suggestion: Flags may be left at all 20 x 20 m corners within 40 m tower plots (where sites permit), until tower plots with plant diversity sampling are accepted.

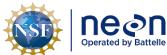

| 1 | Title: TOS Protocol and Procedure: Plot Establishment |                    | Date: 08/04/2020 |
|---|-------------------------------------------------------|--------------------|------------------|
| e | NEON Doc. #: NEON.DOC. 001025                         | Author: R. Swanson | Revision: J      |

- 3. Follow: Delineating 40 m x 40 m corners (Step 4).
- 4. Leave markers and collect GPS points at [41], [57], [59], [61], [43], [25], [23], [21], [29]. See SOP B.6 for guidance on offsetting markers.
- 5. Use the Trimble GPS to take photos facing toward center from points [57], [61], [21], [25].
- 6. Fill out log sheet (Appendix B).

## 40 m x 40 m Tower Plots with 20 m corners for Plant Diversity Sampling

- 1. Follow: Delineating Cardinal Positions 20 m (Step 1 and 2).
- 2. Follow: Delineating 20 m x 20 m corners (Step 3).
- 3. Follow: Delineating 40 m x 40 m corners (Step 4).
- 4. Leave markers and collect GPS points at [41], [49], [51], [31], [33], [57], [59], [61], [43], [25], [23], [21], [29]. See SOP B.6 for guidance on offsetting markers.
- 5. Use the GPS to take photos facing toward center from points [57], [61], [21], [25].
- 6. Fill out log sheet (Appendix B).

## C.2 Tower Phenology Plot

Located within the tower airshed (RD[09]). See diagrams in Appendix D.3 and D.4. Tower Phenology Plots are established using the Trimble and pre-loaded GIS data.

- 1. **Primary Phenology Plot:** 8 points every 100 meters around square transect.
  - a. Navigate to preloaded points with GPS receiver.
  - b. Place primary markers at the Southwest and Northeast points, the remaining points require secondary markers.
  - c. Collect GPS points (refer to SOP D)
  - d. Use the GPS to take photos in a clockwise direction at all points
  - e. Marker type and labeling instructions located in Appendix D. See SOP B.6 for guidance on offsetting markers.
  - f. Fill out log sheet (Appendix B).
- 2. **Secondary Phenology Plot**: line contains three points. Not applicable for all sites (refer to tower data sheet in FOPS folder).
  - a. Navigate to preloaded points. Place primary marker at SW corner, remaining points require secondary markers.
  - b. Collect GPS points (refer to SOP D)
  - c. Use the GPS to photos in a clockwise direction at all points
  - d. If possible, place temporary flags as needed along transect to visually guide phenology sampling efforts. For more details, refer to RD[09].
  - e. Marker type and labeling instructions located in Appendix D. See SOP B.6 or guidance on offsetting markers.
  - f. Fill out log sheet (Appendix B).

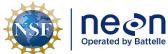

| 1 | Title: TOS Protocol and Procedure: Plot Establishment |                    | Date: 08/04/2020 |
|---|-------------------------------------------------------|--------------------|------------------|
| e | NEON Doc. #: NEON.DOC. 001025                         | Author: R. Swanson | Revision: J      |

## C.3 Distributed Base Plot

See B.6 for guidance on offsetting markers and Distributed Base Plot Workflow for a diagram. Distributed Base Plots are delineated.

- 1. Follow: Delineating Cardinal Positions 20 m (Step 1 and Step 2).
- 2. Follow: Delineating 20 m x 20 m corners (Step 3).
- 3. Follow Delineating 40 m x 40 m corners (Step 4).
- 4. Leave markers and collect GPS points at [41], [49], [51], [33], [31], [61], [25], [21], [57].
- 5. Use the GPS to take photos facing toward center from points [49], [51], [31], [33].
- 6. Fill out log sheet (Appendix B).

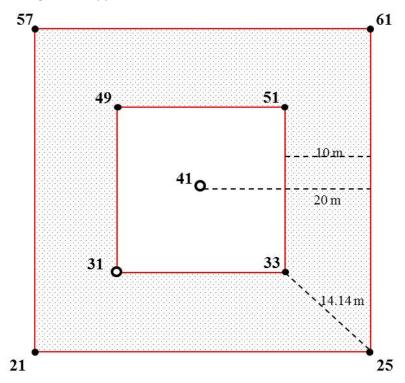

- O Stainless steel primary plot marker with unique plot ID+ GPS
- Secondary (pvc or rebar) marker + GPS
- Destructive sampling area

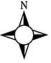

**Figure 7**. Schematic of a Distributed Base Plot illustrating the point Ids (numbers), distances between features (dashed lines), types of markers, and the destructive sampling area.

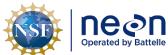

|   | Title: TOS Protocol and Procedure: Plot Establishment |                    | Date: 08/04/2020 |
|---|-------------------------------------------------------|--------------------|------------------|
| e | NEON DOC #: NEON DOC 001025                           | Author: R. Swanson | Revision: I      |

C.4 Distributed Tick Plot

Once at the plot verify that at least 50% of the plot perimeter (i.e., 80 m of the 160 m perimeter) is amenable for tick sampling using the dragging or flagging method(s) (or both). For example, sections of the perimeter that run through dense patches of briars likely cannot be sampled by either method. Additional information can be found in RD[06]. Distributed Tick Plots are delineated.

See B.6 for guidance on offsetting markers and Distributed Tick Plot Workflow for a diagram.

- 1. Follow: Delineating Cardinal Positions- 20 m (Step 1 and Step 2).
- 2. Follow: Delineating 20 m x 20 m corners (Step 3).
- 3. Follow: Delineating 40 m x 40 m corners (Step 4).
- 4. Leave markers and collect GPS points at [41], [57], [61], [25], [21].
- 5. Fill out log sheet (Appendix B).

#### C.5 Distributed Mammal Grid

See B.6 for guidance on offsetting markers and Distributed Small Mammal Grid Workflow for a diagram. Distributed Mammal Grids are established using the Trimble and pre-loaded GIS data.

- 1. Locate pt E5 with GPS receiver, using pre-loaded waypoints and/or data files.
- 2. Mark the pt E5.
- 3. Locate the plot corner with the GPS receiver, using pre-loaded waypoints and/or data files.
- 4. Mark plot corner
- 5. Repeat steps 3-4 for remaining corners.
- 6. **Set up grid before sampling** as outlined in Small Mammal protocol.
- a. Note: The plot corner flags are meant to act as a guide when setting up the grid and do not indicate the final position of the traps.
- 7. Fill out log sheet (Appendix B).

## C.6 Distributed Bird Grid

See B.6 for guidance on offsetting markers and Distributed Bird Grid Workflow for a diagram. Distributed Bird Grids are established using the Trimble and pre-loaded GIS data.

- 1. **Locate the desired plot centroid** with GPS receiver, using pre-loaded waypoints and/or data files.
- 2. Mark the plot centroid.
- 3. Collect GPS point
- 4. Bird Grid preloaded points will be provided for use when sampling.
- 5. Fill out log sheet (Appendix B).

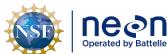

|   | Title: TOS Protocol and Procedure: Plot Establishment |                    | Date: 08/04/2020 |
|---|-------------------------------------------------------|--------------------|------------------|
| е | NEON Doc. #: NEON.DOC. 001025                         | Author: R. Swanson | Revision: J      |

## C.7 Distributed Mosquito Point

See B.6 for guidance on offsetting markers and Distributed Mosquito Point Workflow for a diagram. Distributed Mosquito Points are established using the Trimble and pre-loaded GIS data.

- 1. Locate the point with GPS receiver, using pre-loaded waypoints and/or data files.
- 2. Validate the point
- a. **Point** must be at least 5 m from a road and a maximum distance of 45 m.
- b. **Shift the point** within 10 m in any direction if needed to find an acceptable hanging structure and/or increase distance from the road. For more details, refer to RD[05]
- c. **Validate the vegetation** within a 40 m by 40 m box around the point following the canopy cover assessment of SOP B. Exclude the road during this assessment, for example if 30% of the 40 x 40 m plot is road, exclude this 30% and assess the plot based on the remaining 70%.
- d. Fill out the data dictionary
- 3. **If accepted, mark** the point with a primary marker, use a temporary marker if primary marker is not yet available.
- 4. Collect the GPS point
- 5. Fill out log sheet (Appendix B).

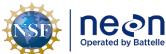

| 1 | Title: TOS Protocol and Procedure: Plot Establishment |                    | Date: 08/04/2020 |
|---|-------------------------------------------------------|--------------------|------------------|
| е | NEON DOC #: NEON DOC 001025                           | Author: R. Swanson | Revision: I      |

## **SOP D** Field Sampling- Collect GPS Coordinates

GPS coordinate collection follows plot delineation. To collect highly accurate coordinates, set up a surveyor style standing GPS system as described in RD[21] (**Figure 8**).

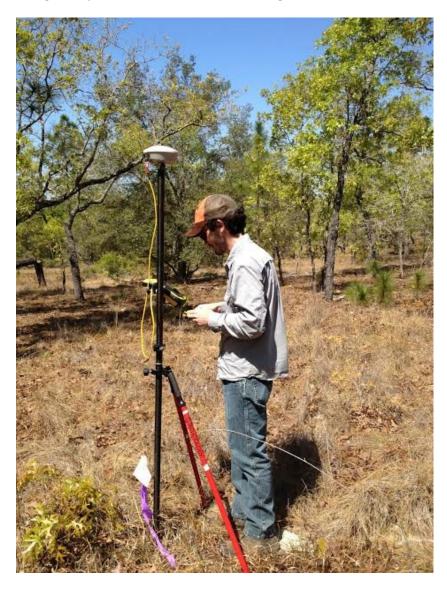

Figure 8. GeoXH 6000 set up for high accuracy data collection.

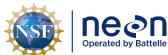

| 1 | Title: TOS Protocol and Procedure: Plot Establishment |                    | Date: 08/04/2020 |
|---|-------------------------------------------------------|--------------------|------------------|
| e | NEON Doc. #: NEON.DOC. 001025                         | Author: R. Swanson | Revision: J      |

 Table 5. Number of GPS points to be collected at each plot type; point ids are in brackets next to point descriptions

| Plot_Type   | Sub_Type   | Module                                        | Provided by<br>Science                        | GPS points collected by<br>FOPS for Post<br>Processing                                                                 | Total<br>Points |
|-------------|------------|-----------------------------------------------|-----------------------------------------------|----------------------------------------------------------------------------------------------------|-----------------|
| Distributed | Base       | Base                                          | Centroid                                      | Centroid [41]  Four 20 m corners [49,51,33,31]  Four 40m corners [57,61,25,21]                                         | 9               |
| Distributed | Collocated | Mammal                                        | E5, corners                                   | E5                                                                                                    | 1               |
| Distributed | Collocated | Bird                                          | Centroid, 9 pt<br>grid (includes<br>centroid) | Centroid [41]                                                                                                    | 1               |
| Distributed | Collocated | Mosquitoes                                    | Centroid                                      | Centroid [41]                                                                                                    | 1               |
| Distributed | Collocated | Ticks                                         | Centroid, 4<br>Corners                        | Centroid [41]  Four 40m corners [57,61,25,21]                                                                          | 5               |
| Tower       | Type A     | Tower-40 m x<br>40 m                          | Centroid                                      | Centroid [41]  Four 40m corners [57,61,25,21]  Four 40m cardinal points [59,43,23,39]                                  | 9               |
| Tower       | Туре А     | Tower- 40 m x<br>40 m with plant<br>diversity | Centroid                                      | Centroid [41]  Four 20 m corners [49,51,33,31]  Four 40m corners [57,61,25,21]  Four 40m cardinal points [59,43,23,39] | 13              |

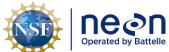

 Title: TOS Protocol and Procedure: Plot Establishment
 Date: 08/04/2020

 NEON Doc. #: NEON.DOC. 001025
 Author: R. Swanson
 Revision: J

| Plot_Type | Sub_Type | Module                                    | Provided by<br>Science | GPS points collected by<br>FOPS for Post<br>Processing     | Total<br>Points |
|-----------|----------|-------------------------------------------|------------------------|------------------------------------------------------------|-----------------|
|           |          |                                           |                        | Centroid [41]                                              |                 |
| Tower     | Туре А   | Tower-20 m x<br>20 m                      | Centroid               | Four 20 m corners<br>[49,51,33,31]                         | 5               |
|           |          |                                           |                        | Centroid [41]                                              |                 |
| Tower     | Туре А   | Tower- 20 m x<br>20 m with DSA<br>corners | Centroid               | Four 20 m corners<br>[49,51,33,31]                         | 9               |
|           |          |                                           |                        | Four 40m corners<br>[57,61,25,21]                          |                 |
| Tower     | Туре В   | Phenology 1H                              | 8 pts on<br>transect   | 8 points along transect<br>[N, NE, E, SE, S, SW, W,<br>NW] | 8               |
| Tower     | Туре В   | Phenology 2H                              | 3 pts                  | 3 pts [SE, S, SW]                                          | 3               |

## 1. Acquire GPS location

- a. Begin the collection of the first point within the plot:
  - Make sure that the Antenna Height is at 2 m, and the Type refers to the Antenna Model. Keep setting on "measure to bottom of receiver"; then click OK on "confirm antenna height" pop-up.
    - a) If the antenna type you are using is not in the drop down menu select "unknown external"

Tip: To check if the external antenna is properly connected, navigate to the status screen (the one that shows the current coordinates). Move the Trimble unit but not the antenna to see if the coordinates change.

2) Open the first feature of the current file (generally centroid point or other origin point is the first)

To ensure High-Accuracy Logging

Make sure your values are:

- Position Dilution of Precision (PDOP) is ≤ 6.
- The Signal to Noise Ratio (SNR) should be  $\geq 4$ .

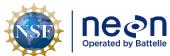

| 1 | Title: TOS Protocol and Procedure: Plot Establishment |                    | Date: 08/04/2020 |
|---|-------------------------------------------------------|--------------------|------------------|
| e | NEON Doc. #: NEON.DOC. 001025                         | Author: R. Swanson | Revision: J      |

Number of satellites used ≥4.

These measurements are located on the bottom right of the **MDD** > **skyplot** in the TerraSync software on the Trimble unit.

- 3) Allow the GPS to log positions (note the logging symbol in the upper right side of the screen). Depending on the canopy cover choose the appropriate action:
  - Open field or minimal canopy cover: record GPS data for at least 120 logs using the accuracy-based logging feature.
    - If the data collection of each point takes over 20 minutes, disable logging feature (see below) and collect the 120 logs regardless of accuracy.
  - **Semi-open and closed canopy:** record GPS data for at least 300 logs using the accuracy-based logging feature.

If the data collection of each point takes between 5 and 10 minutes, disable the logging feature (see Box 1) and collect the 300 logs regardless of accuracy.

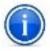

Use your judgment in regards to exactly how long to wait at each point (always a minimum of 5 minutes). Create your judgment by assessing potential permanent obstructions like canopy cover, boulders, mountains etc., and based on any preceding results from post processed data received from Science (when available).

- For all canopy conditions:
  - Verify that carrier lock and a minimum estimated accuracy of 0.5 m is maintained for the duration of the logging. If accuracy drops check that the skyplot information is following high accuracy standards. To view carrier lock scroll to **Status** in the upper left drop down and the scroll to **Receiver** in the lower left drop down menu.
  - Following the completion of the first day of collection under closed canopy or semi-open canopy conditions, notify HQ to verify that the accuracy requirements are being met. *Note:* it takes 24-48 hours to post-process data.
     After the post-processing accuracy check, you may be required to log more data to meet accuracy; this depends upon plot conditions.
- 2. Tap **Done** to store data. Close the feature but **NOT** the data file.
- 3. The following screen should return to the display all features that a required to be completed for the plot at work.
- a. There are several scenarios that could follow. Select the appropriate one:

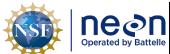

| Title: TOS Protocol and Procedure: Plot Establishment |                               | ot Establishment   | Date: 08/04/2020 |
|-------------------------------------------------------|-------------------------------|--------------------|------------------|
| е                                                     | NEON Doc. #: NEON.DOC. 001025 | Author: R. Swanson | Revision: J      |

• If you are at the center point, once this first point is collected and the feature is closed move the monopole to next feature.

Or

• If a picture follows the work flow, you can take the picture while the GPS is attached to the monopole. Make sure pictures are always taken facing the center of the plot. To take a picture open the photo feature, **tap** on the **photo icon** to the right of the blank box. To take the picture **tap** on the physical **camera button** located towards the bottom center of the GPS underneath the screen. Once a photo is taken tap **OK/Done**. For phenology plots take the photo clockwise towards the next point on the transect. Be sure that photos are clear and portray the landscape only (i.e. no technicians or backpacks).

Or

- Once the last point in the plot is collected Close the file and Save all changes. Collect all
  equipment and hike to the next plot.
  - Optional: To quickly verify that all required points have been collected, before closing the file:
    - Use the MDD to view the Map.
    - o Zoom to the area where your plot is located.
    - Visually confirm that all features have been collected (each logged feature will be displayed as an "X" on the map). See **Table 5** for complete list of point IDs to be completed per plot type.
    - Photo icons will only be displayed if logs were taken while the photo feature is open, which will not always be the case

## **Box 1. Disabling the Accuracy-Based Logging Feature**

- 1. Go to MDD > Setup
- 2. Click on Logging Settings
- 3. Under Logging Settings click on the wrench 🗹 to the right of the screen.
- 4. Scroll down and in the Use Accuracy-based Logging click No
- 5. Click Done for the two following windows and,
- 6. To go back to the data collection go to MDD>Data + SDD>Existing File.

By disabling this feature, the GPS will collect data of any accuracy.

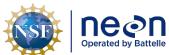

| 1 | Title: TOS Protocol and Procedure: Plot Establishment |                    | Date: 08/04/2020 |
|---|-------------------------------------------------------|--------------------|------------------|
| e | NEON Doc. #: NEON.DOC. 001025                         | Author: R. Swanson | Revision: J      |

## SOP E Data Entry and Verification

As a best practice, field data collected on paper datasheets should be digitally transcribed and transferred to the shared folder for post-processing by Science staff as soon as possible following plot establishment. Ideally this will occur daily at sites where internet access is available. However, given logistical constraints, the maximum timeline for entering data is within 14 days of collection. See RD[04] for complete instructions regarding manual data transcription.

Once back from the field, make sure to:

- Transfer data from GPS handheld to computer (see section SOP F in RD[21]).
- Update the plot establishment datasheet to mark what plots were accepted or rejected and field comments.
- If it is the first day of collection under a closed or open canopy forest, notify Science that there is data available for post processing through Service Now.

## **E.1** Data Verification

Once the data are transferred, complete the following quality checks:

- 1. Make sure that the **data file is correctly named**, see SOP B.2 on page 18. To view filenames go to the folder where files were downloaded.
  - If the filename is incorrect, make sure that the name is changed in the GPS unit before transferring the data to the computer. This ensures that the original, backup, and photo files all follow the same naming convention.
- a. Turn on the GPS unit
- b. Open the Terra Sync Software
- c. Once in Terra Sync, tap on the MDD (Main Drop-Down) menu located to the upper left side of the screen and select **Data**.
- d. Tap on the SDD (Sub Drop-Down) menu located beneath the MDD and select Manager.
- e. Below the SDD there should be a box with the list of existing data files, select the file to be renamed.
- f. Once the file is selected, tap on the options menu located parallel to the SDD in the upper right side of the screen and select the **Rename** option.
- g. The screen will display the file in question highlighted
- h. Edit the datafile name
- i. Once the rename is complete, tap outside of the filename highlighted area and this should establish the new name of the file.
- j. Once the datafile name is modified, transfer the file to the computer through the Pathfinder transfer tool (see SOP F in RD[21])
- k. Make sure that the incorrectly named files are deleted from the shared folder.

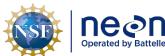

| 1  | Title: TOS Protocol and Procedure: Plot Establishment |                    | Date: 08/04/2020 |
|----|-------------------------------------------------------|--------------------|------------------|
| le | NEON Doc. #: NEON.DOC. 001025                         | Author: R. Swanson | Revision: J      |

2. Make sure the spatial location of the point ID is accurate, for example: point ID 41 should be in the center of the plot. To do this spatial check open the .ssf file in pathfinder office. To view the spatial location go to the main pane of Pathfinder and click on View > click on Map. To view the pointID in the file go to the main pane and click on Data > then click on Feature Properties.

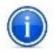

If the point ID is incorrect create a SN ticket to the GIS team with both the incorrect pointID and the intended pointID.

- 3. Send your Science point person a SN request to notify them about the added data ready for post processing.
- 4. Update the datasheet (**Table 4**) in folder "Site\_Information\_&\_Datasheet").

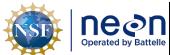

| ١ | Title: TOS Protocol and Procedure: Plot Establishment |                    | Date: 08/04/2020 |
|---|-------------------------------------------------------|--------------------|------------------|
| 9 | NEON Doc. #: NEON.DOC. 001025                         | Author: R. Swanson | Revision: J      |

## SOP F Revisiting GPS Locations

If a point does not meet the required accuracy after the initial GPS data collection event, the following steps will be used either separately or in combination during subsequent re-measurements. If applicable, a list of points that must be re-measured can be found on the second tab in the site-specific datasheet. In most cases Field Science will be asked to attempt re-measurement up to 3 times.

- 1. Wait until canopy leaf-off.
  - a. If the point that needs to be collected is under deciduous leaf canopy, the best solution is to wait until the leaves drop and there is no longer any canopy cover.
- 2. Double or triple the number of logs collected. In some cases this could be as many as 800 to 1000 logs per high-accuracy point.
- 3. Utilize mission planning. Timing collection such that one or two additional satellites is/are available can make a huge difference in accuracy.
- 4. Utilize the carrier time technique. This method utilizes open canopy areas for satellite communication before collecting logs in the closed canopy. Staff will either need two GPS units (one for logging, one for navigating) or be able to re-locate the re-measurement point from an open canopy location without the use of a GPS unit.
  - a. In open canopy make a new file, click create, confirm the antenna height, and choose point generic.
  - b. Without logging points wait until you have at least two minutes of carrier lock. To view carrier lock scroll to Status in the upper left drop down and the scroll to Receiver in the lower left drop down menu.
    - i. Note: Two minutes of carrier time might take longer than two minutes to acquire.
  - c. Once you reach two minutes, hike to the point that will be re-measured without closing the file you just created.
  - d. At the point log the appropriate number of logs and pause the logging.
  - e. Without clicking "done" or closing the file return to the open canopy area and wait until two minutes of carrier time is obtained.
  - f. Close the file.

At certain sites it is not possible to meet the science accuracy requirements through the current workflow due to factors entirely out of the control of the field teams collecting the data (e.g. rugged topography, blocked horizons, a lack of CORS stations by which to post-process). Work with Science staff to determine the best path forward for your particular site. Some indications that a base station may be necessary are:

- If your re-measurement rate is over 30%
- If entire plots are requiring re-measurement
- Post processed accuracies are routinely above 1m
- There are no CORs or state base stations within 200 km of the site

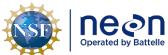

|   | Title: TOS Protocol and Procedure: Plot Establishment |                    | Date: 08/04/2020 |
|---|-------------------------------------------------------|--------------------|------------------|
| е | NEON Doc. #: NEON.DOC. 001025                         | Author: R. Swanson | Revision: J      |

While these indicators are not always available to operators working in the field, should technicians find that a site requires an extremely high rate of re-measurement there should be communication with Science.

#### F.1 Lost Plot Markers

If markers cannot be located on subsequent visits to the plot after establishment has occurred, use the steps below to re-mark the plots. The goal is to maintain sampling from a replicable location over the lifetime of the plot. Plots that have cell phone service will take advantage of real time navigation. Plots without cell phone service will use a combination of remaining plot markers and vegetation structure tags to re-delineate the missing point.

If a point is frequently missing, work with your domain manager to determine if a different marker type would work better in that location. For example:

- Fire disturbance- Replace plastic markers with aluminum
- Cow disturbance- Replace above ground markers with below ground markers.

Be sure to check with permitting and the site host to see if there are any restrictions.

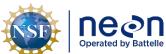

Title: TOS Protocol and Procedure: Plot Establishment

Date: 08/04/2020

\*\*REON Doc. #: NEON.DOC. 001025 | Author: R. Swanson | Revision: J

Does the plot have cell phone service? Yes No Is the plot either a Follow the steps in F.2.2 to Distributed Base or change the Terra Sync Settings Tower plot? to Real time Navigation Yes No Navigate to the missing point Follow the steps in F.2.4 remark the point using the CEA (use real time navigation if available). Record lost plot marker metadata. If the point is part of the Tower Phenology Plot collect GPS logs. Is the CEA 1 m or less? Is at least one marker in the plot remaining? Yes No res/ Navigate to the point and place the marker in the ground. Record Re-delineate the missing Re-establish the plot point/points from the the lost plot marker metadata. following SOP C and remaining markers and SOP D. See F.2.5. collect GPS logs.Record Record the lost plot the lost plot marker marker metadata. metadata.

Figure 9. Lost plot marker workflow. Note: CEA = Current Estimated Accuracy

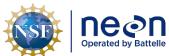

| 1 | Title: TOS Protocol and Procedure: Plot Establishment |                    | Date: 08/04/2020 |
|---|-------------------------------------------------------|--------------------|------------------|
| e | NEON Doc. #: NEON.DOC. 001025                         | Author: R. Swanson | Revision: J      |

## F.2.1 Lost Plot Marker File Name, Metadata, and Equipment

## **Equipment:**

Cell phone coverage can be inconsistent across a site, so be prepared to re-establish markers utilizing all methods. Before heading into the field be sure to import the post-establishment '.imp' files provided by Science and the 'Lost Plot Marker' Data Dictionary to the Trimble following the steps in **Table 4**.

#### File Name:

Regardless of what plot marker re-establishment method is used, use the Trimble Data Dictionary to record descriptive metadata associated with the lost marker.

GPS logs only need to be collected if the entire plot was re-established because all plot markers and vegetation structure tags were missing.

## Metadata:

- 1. To record metadata use the following instructions:
  - a. Make sure the file used to hike to the plot has been **Closed**; if it hasn't, go to the Menu Drop Down (**MDD**) > **Data** and click **Done**.
  - b. Create a new data file for each point. Go to MDD > Data, and then go to the Sub Drop Down (SDD) menu and select New (T).
  - c. Keep the settings on File type (Rover) and Location (Default); Click on the File Name field and enter the datafile name. Files must be named according to the following convention:
    - Filename begins with the letter D, followed by the two digit number for the domain, followed by an underscore: e.g. **D01**\_
    - ii. Add the four letter site ID followed by an underscore: e.g. D01 HARV\_
    - iii. Add the 3 digit plot ID number: e.g. D01\_HARV\_002
    - iv. Add a letter to indicate the plot type followed by an underscore: e.g. D01\_HARV\_002\_**T**\_. Plot type letters are:

```
"T" to indicate a "Tower" Plot.
```

"H" to indicate a "PHenology" Plot.

"R" to indicate a "DistRibuted Base" Plot.

"K" to indicate a "TicK" Plot.

"M" to indicate a "Mammal" Grid.

"B" to indicate a "Bird" Grid.

"Q" to indicate a "MosQuito" Point.

- v. Add the point ID: e.g. D01 HARV 002 T\_21
- vi. Add "\_GPS": e.g D01\_HARV\_002\_T\_21\_GPS

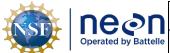

| ١ | Title: TOS Protocol and Procedure: Plot Establishment |                    | Date: 08/04/2020 |
|---|-------------------------------------------------------|--------------------|------------------|
| 9 | NEON Doc. #: NEON.DOC. 001025                         | Author: R. Swanson | Revision: J      |

- d. In **Dictionary Name** choose "Lost Plot Marker"
- e. Change the antennae height to 2.00 m.
- f. Choose the antenna type you are using and click **OK**.
- g. Go back to the MDD>Data Screen; once the new file is created open the **metadata feature**.
- 2. Fill in the appropriate metadata. Many of the fields are contingent on a previous answer as depicted by the bullets below.
  - a. **Date**: Auto-generate
  - b. **Operator Name**: click on the blank space below and the keyboard should appear, input the initials of the two crew members.
  - c. **Why missing?** If you able to determine why the plot marker went missing choose from the drop down menu.
    - i. Fire
    - ii. Land mang.
      - 1. Logging, Tilling, Re -seeding, etc
    - iii. Animal
    - iv. Vandalism
    - v. Wind
    - vi. Fallen veg.
    - vii. Unknown
    - viii. Other
      - 1. If "other" is selected fill out the comments box
  - d. Real-time Nav?: Was real-time navigation used to replace the marker?
    - i. If "Yes":
      - 1. **CEA**: If real time navigation was used what was the CEA (Current Estimated Accuracy) in m?
    - ii. If "No":
      - **1. Replacement method:** If real time navigation was not used how did you replace the marker? The method depends on plot type.
        - a. If "Delineation-base plots and phenology":
          - i. Delineation Points: List the plot marker point ids or the vegetation structure tag ids that were used to delineate the missing point. If you needed to re-establish the entire plot note that here.
          - **ii. Delineation Diff. (m):** Distance between the two delineation methods in m. See Figure 22.
        - **b.** If: "Navigation-tick, bird, mammal, mosquito"
          - i. CEA: navigation post processing CEA in m

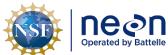

| 1  | Title: TOS Protocol and Procedure: Plot Establishment |                    | Date: 08/04/2020 |
|----|-------------------------------------------------------|--------------------|------------------|
| le | NEON Doc. #: NEON.DOC. 001025                         | Author: R. Swanson | Revision: J      |

- **e. Replace Marker type?:** Did you replace the marker type? I.e. swap out plastic markers in sites with frequent burns
  - i. If "Yes":
  - ii. New Marker Type: Brief description of new marker type
- f. Comments: any additional pertinent comments
- **3. Photos (camera icon):** If it could be helpful for future instances when the plot marker is missing take a photo of its location.
  - g. Click **Done** to store data. Close the feature and the file.
  - h. Back in the office export the metadata and/or GPS files and save to the "Replacing Plot Markers" folder in N:\Science\GISData\FOPs\Domain\Site. Create the folder if necessary.

## F.2 Real -Time Navigation

- 1. See SOP C.4 in RD[21] for instructions on setting up Real-Time Navigation and navigating in the field.
- 2. Be sure to use the '.imp' files in the established folder (See Table 4) when navigating to plot marker locations.
- 3. When navigating to a lost plot marker if the CEA and the x are "jumping" around wait up to 20 minutes for the signal to settle. It is problematic when the CEA has large fluctuations of 10 cm or greater.
- 4. After navigating to the lost plot marker location install the new plot marker.

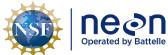

| 1 | Title: TOS Protocol and Procedure: Plot Establishment |                    | Date: 08/04/2020 |
|---|-------------------------------------------------------|--------------------|------------------|
| e | NEON Doc. #: NEON.DOC. 001025                         | Author: R. Swanson | Revision: J      |

## F.3 Triangulation Using Remaining Plot Markers and Vegetation Structure Tags

If the plot does not have cell phone service utilize the remaining NEON tags in the plot to determine the missing point location. Plot markers, vegetation structure tags, or a combination of the two can be used. Use at least **two** remaining features in the plot to perform delineation.

See **Figure 10** below for a schematic that includes distances and azimuths between points. Additional figures can be found in Appendix F on page 84.

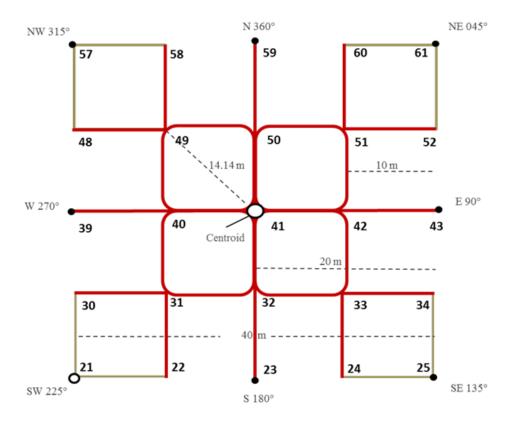

Figure 10. Distances and azimuths between points of a 40m by 40m plot.

- 1. If using the vegetation structure tags use the data in Fulcrum to determine the stem distance and stem azimuth. To access the data in Fulcrum:
  - a. Navigate to the VST: Mapping and Tagging (PROD) app on the tablet
  - b. Go to "view records" and be sure the following columns are visible (click on the three red vertical lines to the right of the search bar): siteID, plotID, tagID, subplotID, and morphospeciesID.
  - c. Filter by siteID first by using the drop down arrow in the "siteID" column.
  - d. Search by plot ID or vegetation structure tag ID in the search bar.

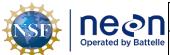

| ١ | tle: TOS Protocol and Procedure: Plot Establishment |                    | Date: 08/04/2020 |
|---|-----------------------------------------------------|--------------------|------------------|
| е | NEON Doc. #: NEON.DOC. 001025                       | Author: R. Swanson | Revision: J      |

- e. Click on the record that matches the corresponding plot ID and tag ID to the individual being used for re-delineation
- f. Scroll to the Stem Data section
- g. Confirm that the individual was measured from a particular point by matching the pointID to the marker that is missing
- h. A lost marker should only be re-delineated from vegetation structure tags that were originally mapped from the lost marker.
- Use the stemDistance and the opposite of the stemAzimuth (add or subtract 180 degrees to the listed value) to determine the location of the missing plot marker.
- 2. Delineate from one remaining feature and place a temporary marker and then delineate from the second remaining feature.
- 3. If there is a discrepancy between the two delineation points place the new plot marker halfway between the two (i.e. split the difference). Record the difference in the Lost Plot Marker Data Dictionary.
- 4. If the difference between the two delineation points is more than 3 m, delineate from a third plot feature. Use the two closest delineation points when you spilt the difference.

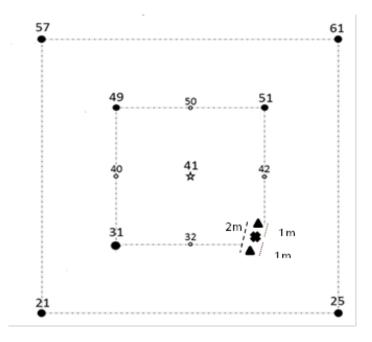

**Figure 11**. Plot schematic showing how to spilt the difference between two delineation points. Each triangle is the delineated location from 2 remaining markers. The difference is 2m apart. The new marker (the X) will be placed at the halfway point, 1 m from each triangle.

- 5. If there is only one marker or vegetation structure tag to use delineate from that point twice to serve as a check.
- 6. For phenology plots use plant tags if available. Contact Science if the distance between remaining plant tags and plot markers is too far to delineate.
- 7. Record the metadata in the 'Lost Plot Marker' Data Dictionary.

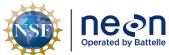

|   | Title: TOS Protocol and Procedure: Plot Establishment |                    | Date: 08/04/2020 |
|---|-------------------------------------------------------|--------------------|------------------|
| е | NEON Doc. #: NEON.DOC. 001025                         | Author: R. Swanson | Revision: J      |

# F.4 Navigation to Mammal Grids, Bird Grids, Tick Plots, and Mosquito Points in areas without cell phone service or areas with high real time navigation CEA values

Plots that do not support plant protocols have a larger acceptable uncertainty value. If cell phone service is available continue to use the real time navigation even if the CEA value is over 1 meter. If cell phone service is not available use the post processing CEA value (click on the CEA to toggle back and forth between the real time navigation and post processing value). Navigate to the missing point using the Trimble and place the marker in the ground. Be sure to use the established '.imp' file since tick, mammal, mosquito, and bird points often shift during plot establishment. Record the metadata in the 'Lost Plot Marker' Data Dictionary. If a point or plot seems off by more than 2m please contact Science via Service Now.

## F.5 No Plot Markers or Vegetation Structure Tags Remain

If there is nothing from which to delineate, and there is no cell phone service, then re-establish the plot following the steps in SOP C and SOP D. Be sure to use the established '.imp' file to navigate to the centroid location (using real time navigation if possible). Record the metadata in the 'Lost Plot Marker' Data Dictionary.

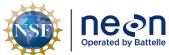

| 1 | Title: TOS Protocol and Procedure: Plot Establishment | Date: 08/04/2020 |
|---|-------------------------------------------------------|------------------|
|   |                                                       |                  |

Operated by Battelle NEON Doc. #: NEON.DOC. 001025

Author: R. Swanson

Revision: J

## SOP G Plot Monumentation

Monumentation requirements are expected to vary from the standard monuments described in this SOP at many sites and/or NLCD subtypes. In these cases, Field Science personnel should confirm the alternative monuments meet science requirements with Science personnel via NEON's problem tracking application (e.g. Service Now). Sites in different domains will also have differing requirements for the length of monument rod needed for permanent installations, usually determined by the depth of the frost line or unique substrates, which will need to be determined by Field Science personnel in conjunction with Science.

## **G.1** Permanent Marker Installation

1. If permanent monuments are not installed as part of plot establishment, begin by navigating to target plot and corner using a map, rangefinder, GPS, compass, and/or tape measures as needed. Refer to Appendix B for instructions on which plot corners require permanent monuments. If temporary plot markers are present, use a pry bar to remove them.

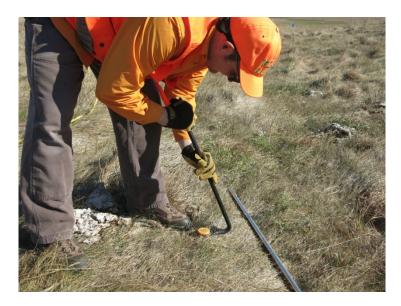

Figure 12. Removing a pre-existing temporary plot marker with a pry bar.

2. Assemble the initial monument by threading a driving point below a rod and the driving adapter above the same rod section using the supplied threaded connection pins. Pliers can be used to ensure a tight connection between the different sections. Place the monument assembly with the driving point down into the hole left by the temporary plot marker. At plots without a preexisting temporary plot marker, lightly tap the monument assembly a few inches into the soil before proceeding.

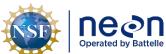

Title: TOS Protocol and Procedure: Plot Establishment

Date: 08/04/2020

NEON Doc. #: NEON.DOC. 001025 Author: R. Swanson

Revision: J

- 3. Proceed to drive the monument into the soil using the post driver. This is a deceptively hazardous action requiring cautious attention to several factors:
  - a. Occasionally the rod assembly sections may slightly separate while driving the monument into the ground as the connections tend to move a little counterclockwise during each hit (Figure 13). Because damage can occur to a rod section or threaded connection pin if a gap forms between the monument assembly sections, frequently pause driving the monument assembly into the ground (approximately every 10-20 strikes) to check for and tighten any loose connections.

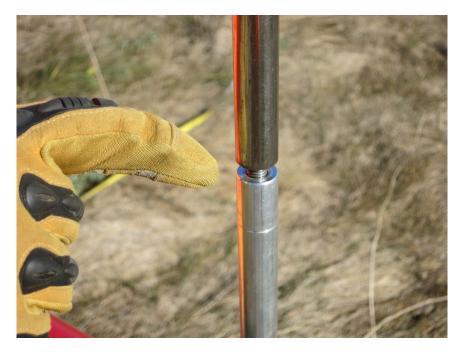

**Figure 13**. Picture of rod assembly sections separating while driving the monument, be sure to tighten before continuing.

b. Do not lift the post driver too high during the striking motion as this may allow the bottom of the post driver to rise above the top of the monument assembly. This situation is dangerous as the worker could miss the monument on the down stroke of the striking motion and potentially hit a leg with the post driver or hit a hand against the top of the monument assembly (Figure 14). If the worker can see scored line about 1 inch below the driving adapter at any point during the striking motion they are probably raising the post driver too high.

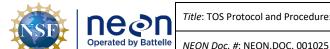

Title: TOS Protocol and Procedure: Plot Establishment

Author: R. Swanson

Revision: J

Date: 08/04/2020

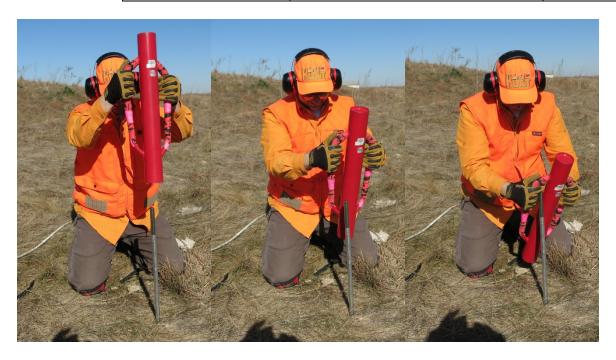

Figure 14. Demonstration of a dangerous method using the post driver. If the post driver is raised above the rod (first picture) during the upward swing it can miss the rod (second picture) and injury the workers hand or leg (third picture).

- c. Adjust your body position as needed from a standing to a kneeling stance as the top of the monument is driven closer to the ground. Operating the post driver above your body reduces control of the driver, while operating the post driver below your body may allow the driver to strike the worker in the head.
- 4. When the monument has been driven far enough into the soil so that A) the post driver almost hits the ground at the bottom of the striking motion or B) the worker is making the striking motion at an uncomfortable height/angle and the required monument rod length has not been reached, unthread the driving adapter from the top of the monument, thread another monument rod section onto the top of the monument assembly in the ground, and thread the driving adapter onto the top of the new monument rod section. Repeat step 3 and 4 until the required depth has been reached.
- 5. When the monument has been driven far enough into the soil so the post driver almost hits the soil surface at the bottom of the striking motion and the final monument rod section needed to reach the required depth has already been attached, finish driving the monument assembly close to the final height by repeating step 4 using a spare 2' monument rod section threaded above the final monument section. Repeat step 3 until the top of the final monument rod section is a few inches above the soil surface, at which point the driving adapter and spare monument rod section are removed.
- 6. Place the monument cap on top of the final rod section. Use a sledgehammer to seat the monument cap squarely on the final monument rod section and drive the final monument

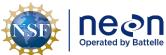

| ١ | tle: TOS Protocol and Procedure: Plot Establishment |                    | Date: 08/04/2020 |
|---|-----------------------------------------------------|--------------------|------------------|
| е | NEON Doc. #: NEON.DOC. 001025                       | Author: R. Swanson | Revision: J      |

assembly to the final desired position (**Figure 15**). Ensure the cap is secure after work has been performed.

a. Monument caps cannot be ordered until plot acceptance is done and the unique plot IDS created. Plot IDS are created by Science staff after the final list of accepted plots is available.

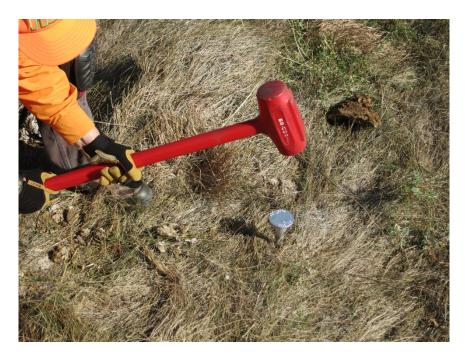

**Figure 15**. Use a sledgehammer to seat the cap and drive the rod to the desired position.

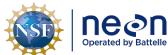

| 1  | Title: TOS Protocol and Procedure: Plot Establishment |                    | Date: 08/04/2020 |
|----|-------------------------------------------------------|--------------------|------------------|
| le | NEON Doc. #: NEON.DOC. 001025                         | Author: R. Swanson | Revision: J      |

## **G.2** Cutting a Monument Stake

Occasionally a monument is driven to refusal (i.e. the bottom has reached an impenetrable barrier) before reaching the site specific preferred or minimum length, which leaves a length of rod still above ground which must be cut off or removed.

- 1. If the minimum monument length has been reached, use a hand or power saw to remove any extraneous monument rod.
  - a. Use a marker to make a mark at the desired final height of the monument rod.
  - b. Pierce the center of a paper plate and push the plate down the monument rod through this hole so the plate is resting on the ground with the plate lids facing up. This plate will serve as a containment area for any metal shavings generated during the cutting process. Properly dispose of the shavings after work has been completed (i.e. at the support facility).
  - c. Slowly and carefully saw horizontally through the monument at the height mark, being cautious near the end of the cut to maintain control of the saw and prevent large burrs on the rod.
  - d. Place the respective monument cap on top of the final rod section. Use a sledgehammer to seat the monument cap squarely on the final monument rod section and drive the final monument assembly to the final desired position (**Figure 15**).

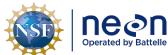

| 1  | Title: TOS Protocol and Procedure: Plot Establishment |                    | Date: 08/04/2020 |
|----|-------------------------------------------------------|--------------------|------------------|
| le | NEON Doc. #: NEON.DOC. 001025                         | Author: R. Swanson | Revision: J      |

# SOP H Sample Shipment

This protocol generates no samples for shipment

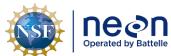

|    | Title: TOS Protocol and Procedure: Plo | Date: 08/04/2020   |             |
|----|----------------------------------------|--------------------|-------------|
| le | NEON Doc. #: NEON.DOC. 001025          | Author: R. Swanson | Revision: J |

#### 8 REFERENCES

- Anderson, J.R., Hardy, E.E., Roach, J.T., Witmer, R.E. 1976 A Land Use And Land Cover Classification System For Use With Remote Sensor Data. Geological Survey Professional Paper 964.
- Fry, J. A., G. Xian, S. M. Jin, J. A. Dewitz, C. G. Homer, L. M. Yang, C. A. Barnes, N. D. Herold, and J. D. Wickham. 2011. NATIONAL LAND COVER DATABSE FOR THE CONTERMINOUS UNITED SATES. Photogrammetric Engineering and Remote Sensing 77:859-864.
- Forest Inventory and Analysis National Core Field Guide. Volume I: Field Data Collection Procedures for Phase 2 Plots. Version 5.1. 2011
- Keller, M., D. S. Schimel, W. W. Hargrove, and F. M. Hoffman. 2008. A continental strategy for the National Ecological Observatory Network. Frontiers in Ecology and the Environment **6**:282 284.
- Luo, Y. Q., K. Ogle, C. Tucker, S. F. Fei, C. Gao, S. LaDeau, J. S. Clark, and D. S. Schimel. 2011. Ecological forecasting and data assimilation in a data-rich era. Ecological Applications 21:1429-1442.
- Schimel, D., M. Keller, S. Berukoff, R. Kao, H. Loescher, H. Powell, T. Kampe, D. Moore, W. Gram, D. Barnett, R. Gallery, C. Gibson, K. Goodman, C. Meier, S. Parker, L. Pitelka, Y. Springer, K. Thibault, and R. Utz. 2011. 2011 science strategy: Enabling continental-scale ecological forecasting.
- Theobald, D. M., D. L. Stevens, D. White, N. S. Urquhart, A. R. Olsen, and J. B. Norman. 2007. Using GIS to generate spatially balanced random survey designs for natural resource applications. Environmental Management 40:134-146.
- Thompson, S. K. 2012. Sampling. Wiley, New Jersey.
- Vitousek, P. M. 1997. Human domination of Earth's ecosystems (vol 277, pg 494, 1997). Science 278: 21-21.

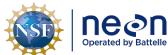

| 1 | Title: TOS Protocol and Procedure: Pl | Date: 08/04/2020   |             |
|---|---------------------------------------|--------------------|-------------|
| e | NEON Doc. #: NEON.DOC. 001025         | Author: R. Swanson | Revision: J |

## APPENDIX A REMINDERS

## **Preparing for Sampling**

- ✓ Be sure the GPS receiver and Pathfinder Office are in the correct coordinate system before transferring files.
- ✓ Double check that the files are correctly loaded before heading into the field.
- ✓ Check that both batteries are charged.

## **Field Sampling**

✓ If the GPS Receiver is not connecting to satellites tap on the connect icon on the top of the tool bar.

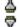

Connect icon

When the TerraSync software is trying to connect to a receiver, the connect icon appears instead of the satellite icon. If the TerraSync software cannot connect to the GPS receiver, the connect icon flashes.

- ✓ Turn on the unit and TerraSync in an open area for at least 5 min before entering a closed canopy system.
- ✓ For NLCD classification- Level 1 classification determines the total percent cover for the plot (e.g. 40% of the plot is forest); Level 2 is then assessed out of 100% of the Level 1 total (e.g. of the 40% of the plot that is forest, 50% of that forest area is deciduous, 50% of that forest area is evergreen, NOT 20% deciduous forest and 20% evergreen forest).
- ✓ Following the mOrder list maintains the random spatial integrity of the sampling design.
- ✓ Use a non-ferromagnetic tripod and reflective target on a staff when using the rangefinder.
- ✓ If you are collecting GPS logs be sure the real time navigation setting are turned off . Also make sure the accuracy settings tab is set to "PostProcessed" and "GPS and GLONASS" or "Multi constellation".
- ✓ When in doubt collect more GPS logs.

## **Data Entry and Verification**

✓ Data should be transferred daily to reduce chance of file corruption and allow for Science to post process and report any issues.

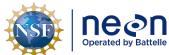

| Title: TOS Protocol and Procedure: Plot Establishment |                               |                    | Date: 08/04/2020 |
|-------------------------------------------------------|-------------------------------|--------------------|------------------|
| le                                                    | NEON Doc. #: NEON.DOC. 001025 | Author: R. Swanson | Revision: J      |

## APPENDIX B LOG SHEETS

## B.1 How to use the Mission Planning/Assignment Sheet

The Mission Planning/Assignment Sheet provides a standardized format for tracking each plot establishment team's progress on a daily basis:

- As the day's activities are being planned, each team can write down the plots they should (or might possibly) visit. When possible, it is useful to list the plots in the order they are to be visited so that the team can simply work their way down the list. Fill in as many details about each plot as are necessary to do the work: Morton order number, plot type, NLCD class, etc. If the task list includes a revisit to collect more GPS data, write down the points to be re-logged and the file version to be used (V2, V3, etc.).
- In the field, the team can use the checkboxes and note fields to record progress and any deviations from the expected plan. If the work was carried out according to plan, simply check off the "Task Completed" box. If the team was not able to finish the planned tasks, check "Task Partially Completed" and take notes on what work remains to be done. If the plot is rejected, check off the "Plot Rejected" and record why.
- At the end of the day, the team should finalize any notes and check off "Not Visited" for any plots the team did not make it to. Then use the log sheet to update the "plots datasheet" on the GIS drive and any master checklist or progress map that domain staff may have developed.
- Later on, these log sheets are available as resources to plot establishment coordinators as they try to troubleshoot and track down loose ends, for example: "I have a question about plot X; which technician should I talk to about it?" Or, "I thought we had re-visited that plot to re-log point 23 but I can't find the file. Was that work never done in the field or did we just miss a file during the data upload? Which GPS unit was used, anyway?"

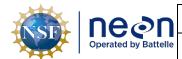

Title: TOS Protocol and Procedure: Plot Establishment

NEON Doc. #: NEON.DOC. 001025

Author: R. Swanson

Revision: J

Date: 08/04/2020

| Plot Information     |        |                        |            | Task Information |      |                                           |              |      |                                                                                         |
|----------------------|--------|------------------------|------------|------------------|------|-------------------------------------------|--------------|------|-----------------------------------------------------------------------------------------|
| Mort. Order/PlotID   | , pe   | □Tower                 | □ Mammal   | NLCD Class       | (S)  | ☐ Plot Acceptance ☐ Establish/Repair Grid | More Details |      | □ Plot Accepted/Task Completed □ Plot Rejected □ Task Partially Completed               |
|                      |        | 0,                     |            |                  | Tas  | ☐ Establish/Repair Grid                   |              | - 8  | □ Plot Rejected                                                                         |
|                      | Plot   | □ Base                 | □Tick      |                  |      | ☐ GPS Revisit                             |              | - 3  | ☐ Task Partially Completed                                                              |
| Location Notes/Dire  |        | Bird                   |            |                  | Co   | Other =====>  mpletion Comments           |              | _    | Not visited                                                                             |
| Location Notes, Dire |        | Uris                   |            |                  | Col  | inpretion comments                        |              |      |                                                                                         |
|                      |        |                        |            |                  |      |                                           |              |      |                                                                                         |
|                      |        |                        |            |                  |      |                                           |              |      |                                                                                         |
| Mort. Order/PlotID   | ě      | □Tower                 | □ Mammal   | NLCD Class       | (5)  | ☐ Plot Acceptance                         | More Details | 13   | ☐ Plot Accepted/Task Completed                                                          |
|                      | Ę      | □ Tower<br>□ Phenology | □ Mosquito |                  | ask  | ☐ Plot Acceptance ☐ Establish/Repair Grid |              | 9    | □ Plot Rejected                                                                         |
|                      | Pot    | □ Base                 | □Tick      |                  | K    | ☐ GPS Revisit                             |              | - 2  | □ Plot Accepted/Task Completed<br>□ Plot Rejected<br>□ Task Partially Completed         |
|                      |        | □ Bird                 | <b></b>    |                  |      | ☐ Other =====>                            |              | Č    | □ Not Visited                                                                           |
| Location Notes/Dire  | cti    | ons                    |            |                  | Coi  | mpletion Comments                         |              |      |                                                                                         |
|                      |        |                        |            |                  |      |                                           |              |      |                                                                                         |
|                      |        |                        |            |                  |      |                                           |              |      |                                                                                         |
|                      | _      |                        | _          |                  |      |                                           |              | _    |                                                                                         |
| Mort. Order/PlotID   | 20,    | □Tower                 | □ Mammal   | NLCD Class       | (s)  | ☐ Plot Acceptance ☐ Establish/Repair Grid | More Details |      | ☐ Plot Accepted/Task Completed                                                          |
|                      | Plot 7 | ☐ Phenology            | ☐ Tick     |                  | 'g   | ☐ Establish/Repair Grid☐ GPS Revisit☐     |              | - 6  | □ Plot Rejected<br>□ Task Partially Completed                                           |
|                      | ā      | ☐ Base<br>☐ Bird       |            |                  |      | Other =====>                              |              | څ ا  | □ Not Visited                                                                           |
| Location Notes/Dire  | cti    |                        |            |                  | Col  | mpletion Comments                         |              | +    | 2 Not visited                                                                           |
|                      |        |                        |            |                  | -    |                                           |              |      |                                                                                         |
|                      |        |                        |            |                  |      |                                           |              |      |                                                                                         |
|                      |        |                        |            |                  |      |                                           |              |      |                                                                                         |
| Mort. Order/PlotID   | 8      | □Tower                 | □ Mammal   | NLCD Class       | ક    | ☐ Plot Acceptance                         | More Details | 13   | ☐ Plot Accepted/Task Completed                                                          |
|                      |        | □ Phenology            | □ Mosquito |                  | Task | ☐ Establish/Repair Grid                   |              | . 9  | □ Plot Rejected                                                                         |
|                      | Plot   | □ Base                 | □Tick      |                  | -    | ☐ GPS Revisit                             |              | 5    | ☐ Task Partially Completed                                                              |
|                      |        | □ Bird                 | <u> </u>   |                  |      | ☐ Other =====>                            |              | Č    | □ Plot Rejected<br>□ Task Partially Completed<br>□ Not Visited                          |
| Location Notes/Dire  | cti    | ons                    |            |                  | Col  | mpletion Comments                         |              |      |                                                                                         |
|                      |        |                        |            |                  |      |                                           |              |      |                                                                                         |
|                      |        |                        |            |                  |      |                                           |              |      |                                                                                         |
|                      | _      |                        | _          |                  |      |                                           |              | _    |                                                                                         |
| Mort. Order/PlotID   |        | □ Tower<br>□ Phenology | □ Mammal   | NLCD Class       |      | ☐ Plot Acceptance                         | More Details | 0    | ☐ Plot Accepted/Task Completed                                                          |
|                      | Plot 1 | □ Base                 | □ Tick     |                  | Task | ☐ Establish/Repair Grid☐ GPS Revisit☐     |              | ځ    | □ Plot Rejected<br>□ Task Partially Completed                                           |
|                      | ۵      | □ Bird                 |            |                  |      | ☐ Other =====>                            |              | - 5  | □ Plot Rejected<br>□ Task Partially Completed<br>□ Not Visited                          |
| Location Notes/Dire  | cti    |                        |            |                  | Col  | mpletion Comments                         |              | +    |                                                                                         |
|                      |        |                        |            |                  | 1    |                                           |              |      |                                                                                         |
|                      |        |                        |            |                  |      |                                           |              |      |                                                                                         |
|                      |        |                        |            |                  |      |                                           |              |      |                                                                                         |
| Mort. Order/PlotID   | 8      | □Tower                 |            | NLCD Class       | ક    | ☐ Plot Acceptance                         | More Details | 7    | □ Plot Accepted/Task Completed □ Plot Rejected □ Task Partially Completed □ Not Visited |
|                      | è      | ☐ Phenology            | □ Mosquito |                  | ask  | ☐ Plot Acceptance ☐ Establish/Repair Grid |              |      | □ Plot Rejected                                                                         |
|                      | Plo    | □ Base                 | □Tick      |                  |      | ☐ GPS Revisit                             |              | 1    | ☐ Task Partially Completed                                                              |
|                      |        | □ Bird                 |            |                  |      | ☐ Other =====>                            |              | C    | D □ Not Visited                                                                         |
| Location Notes/Dire  | cti    | ons                    |            |                  | Col  | mpletion Comments                         |              |      |                                                                                         |
|                      |        |                        |            |                  |      |                                           |              |      |                                                                                         |
|                      |        |                        |            |                  |      |                                           |              |      |                                                                                         |
|                      |        |                        |            |                  |      |                                           |              |      |                                                                                         |
| Mort. Order/PlotID   | a      | □Tower                 | □ Mammal   | NLCD Class       | િ    | ☐ Plot Acceptance                         | More Details | 3    | ☐ Plot Accepted/Task Completed                                                          |
|                      | Ļ      | □ Phenology            | ☐ Mosquito |                  | Task | ☐ Establish/Repair Grid                   |              | - 5  | □ Plot Accepted/Task Completed □ Plot Rejected                                          |
|                      | Plo    | □ Phenology            | □Tick      |                  |      | ☐ GPS Revisit                             |              | Out. | ☐ Task Partially Completed                                                              |
|                      |        | □ Bird                 | <b></b>    |                  |      | □ Other =====>                            |              | 10   | Not Visited                                                                             |
| Location Notes/Dire  | cti    | ons                    |            |                  | Col  | mpletion Comments                         |              |      |                                                                                         |
|                      |        |                        |            |                  | 1    |                                           |              |      |                                                                                         |
|                      |        |                        |            |                  |      |                                           |              |      |                                                                                         |
|                      |        |                        |            |                  |      |                                           |              |      |                                                                                         |
|                      |        |                        |            |                  |      |                                           |              | +    |                                                                                         |

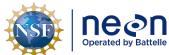

| Title: TOS Protocol and Procedure: Plot Establishment |                               |                    | Date: 08/04/2020 |
|-------------------------------------------------------|-------------------------------|--------------------|------------------|
| le                                                    | NEON Doc. #: NEON.DOC. 001025 | Author: R. Swanson | Revision: J      |

## **B.2** How to use Plot Maintenance Logs

Plot Maintenance Logs provide a long-term record of plot-specific details that are not otherwise tracked under this protocol. Side one (plot type specific; A.2- A.9) is for documenting the initial plot acceptance/delineation visit. It contains a diagram showing the plot's configuration and fields for metadata such as Morton order number, personnel who did the work, etc. Side two (marker installation; A.10) contains fields for notes on subsequent visits (for example, to install permanent markers or to seasonally break down/re-establish the plot). The teams performing this later work can either take the original with them and update it in the field (suggestion: scan/photocopy the original first to ensure there is a backup) or update the log sheet in the office at the end of the day.

During plot establishment, each plot acceptance team should carry enough of these sheets to cover all possibilities for the day. Once a plot is accepted, the team can record:

- type(s) of markers used
- location of any offset markers
- locations of streams, boulders, trails, or any other features that might complicate sampling
- suggested route to plot
- metadata such as personnel who accepted and delineated the plot

Many of these details can simply be sketched onto the plot diagram, providing a visual record (see example, **Figure 16**). In terms of workflow, a good time to fill out the Plot Maintenance Log might be at the end of the delineation process, when one team member is finishing up the GPS work and other team members are unoccupied.

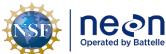

 Title: TOS Protocol and Procedure: Plot Establishment
 Date: 08/04/2020

 NEON Doc. #: NEON.DOC. 001025
 Author: R. Swanson
 Revision: J

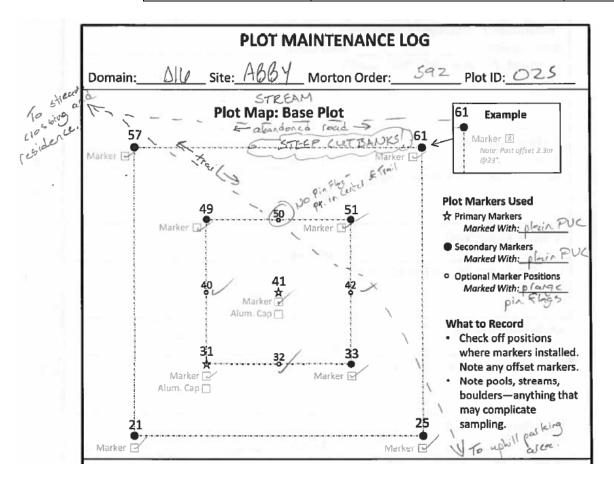

Figure 16. Example of a completed plot maintenance log sheet with relevant contextual details.

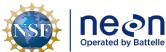

| ١ | Title: TOS Protocol and Procedure: Pl | ot Establishment   | Date: 08/04/2020 |
|---|---------------------------------------|--------------------|------------------|
| е | NEON Doc. #: NEON.DOC. 001025         | Author: R. Swanson | Revision: J      |

## **B.3** Distributed Base Plot Log Sheet

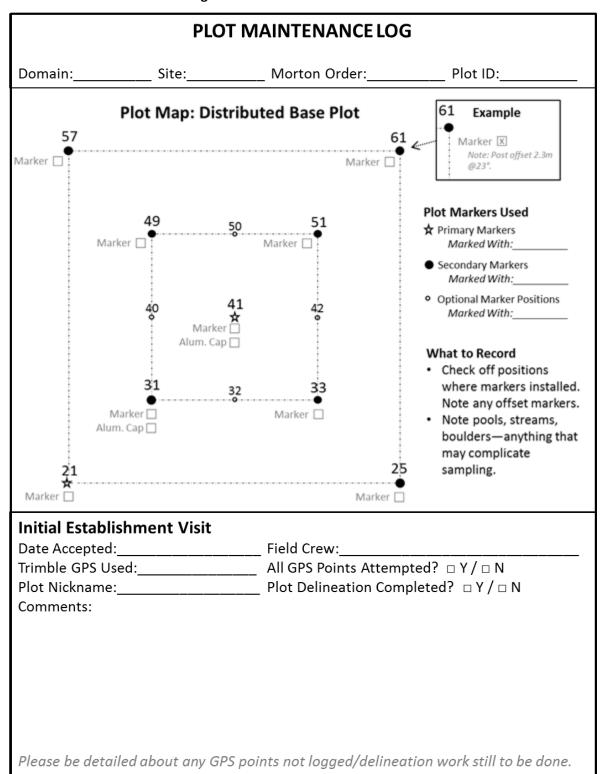

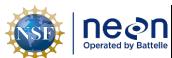

| Title: TOS Protocol and Procedure: Pl | Date: 08/04/2020   |             |
|---------------------------------------|--------------------|-------------|
| NEON Doc. #: NEON.DOC. 001025         | Author: R. Swanson | Revision: J |

# B.4 Tick Plot Log Sheet

| PLOT MAINTENANCE LOG                                   |                                                                                                    |                                                                                  |                                                                                                    |  |  |  |
|--------------------------------------------------------|----------------------------------------------------------------------------------------------------|----------------------------------------------------------------------------------|----------------------------------------------------------------------------------------------------|--|--|--|
| Domain:                                                | Site:                                                                                                    | Morton Order:                                                                    | Plot ID:                                                                                                    |  |  |  |
| <b>57</b><br>Marker □                                  | •                                                                                                    | : Tick Plot                                                                      | 61 Example  Marker  Note: Post offset 2.3m @23°.                                                                                                    |  |  |  |
|                                                        |                                                                                                    | 41                                                                               | Plot Markers Used  ★ Primary Markers  Marked With:  ■ Secondary Markers  Marked With:                                                                                                    |  |  |  |
| Marker.□<br>Alum. Cap.□<br>21                          | Marker<br>Alum. Cap                                                                                                    |                                                                                  | <ul> <li>What to Record</li> <li>Check off positions where markers installed. Note any offset markers.</li> <li>Note pools, streams, boulders—anything that may complicate sampling.</li> </ul> |  |  |  |
| Trimble GPS Use<br>Plot Nickname:_<br>Tick Drag/Flag E | ed:valuation (\( \sqrt{\sqrt{\sq}}}}}}}}}} \end{\sqrt{\sqrt{\sq}}}}}}}}}}}} \end{\sqrt{\sqrt{\sqrt{\sqrt{\sqrt{\sqrt{\sqrt{\sq}}}}}}}}} \end{\sqrt{\sqrt{\sqrt{\sqrt{\sq}}}}}}}}}} \end{\sqrt{\sqrt{\sq}\sqrt{\sqrt{\sqrt{\sqrt{\sq}}}}}}}}}} \end{\sqrt{\sqrt{\sqrt{\sqrt{\eqs}}}}}}}}} \end{\sqrt{\sqrt{\sqrt{\sqrt{\eqs}}}}} | Field Crew:  All GPS Points Attem Plot Delineation Cor N): Field technicians wif | npted? ¬Y/¬N mpleted? ¬Y/¬N ill be able to drag and/or flag                                                                                                    |  |  |  |
| Comments:  Please be detail                            | ed about any GPS                                                                                                    | 5 points not logged/deline                                                       | eation work still to be done.                                                                                                    |  |  |  |

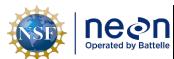

| Title: TOS Protocol and Procedure: Pl | Date: 08/04/2020   |             |
|---------------------------------------|--------------------|-------------|
| NEON Doc. #: NEON.DOC. 001025         | Author: R. Swanson | Revision: J |

# B.5 Small Mammal Grid Log Sheet

| PLOT MAINTENANCE LOG               |                                                                                       |                                                             |                                                                                                    |  |  |  |  |  |
|------------------------------------|---------------------------------------------------------------------------------------|-------------------------------------------------------------|----------------------------------------------------------------------------------------------------|--|--|--|--|--|
| Domain:                            | Site:                                                                                 | Morton Order:                                               | Plot ID:                                                                                                    |  |  |  |  |  |
| Р                                  | Plot Map: Small Mammals Grid                                                          |                                                             |                                                                                                    |  |  |  |  |  |
| A1                                 |                                                                                       |                                                             | J1                                                                                                    |  |  |  |  |  |
| Marker 🗌                           |                                                                                       | Marker                                                      |                                                                                                    |  |  |  |  |  |
|                                    |                                                                                       |                                                             | Plot Markers Used  ★ Primary Markers  Marked With:                                                                                                    |  |  |  |  |  |
|                                    |                                                                                       |                                                             | Secondary Markers Marked With:                                                                                                    |  |  |  |  |  |
| _                                  | Markei<br>Alum. Cap                                                                   |                                                             | <ul> <li>What to Record</li> <li>Check off positions where markers installed. Note any offset markers.</li> <li>Note pools, streams, boulders—anything that may complicate sampling.</li> <li>Corner points (A1,J1,A10, J10) will be provided in imps, no delineation is done in the field.</li> </ul> |  |  |  |  |  |
| Marker  Initial Establis           | hment Visit                                                                           | Marker                                                      |                                                                                                    |  |  |  |  |  |
| Date Accepted:_<br>Trimble GPS Use | d:                                                                                    | Field Crew:<br>All GPS Points Atten<br>Plot Delineation Cor | npted? □Y/□N                                                                                                    |  |  |  |  |  |
| Please be detaile                  | Please be detailed about any GPS points not logged/delineation work still to be done. |                                                             |                                                                                                    |  |  |  |  |  |

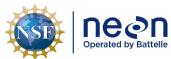

 Title: TOS Protocol and Procedure: Plot Establishment
 Date: 08/04/2020

 NEON Doc. #: NEON.DOC. 001025
 Author: R. Swanson
 Revision: J

# B.6 Bird Grid Log Sheet

| PLOT MAINTENANCE LOG |                                                                                       |                                   |                                |                                                                                                    |  |  |  |
|----------------------|---------------------------------------------------------------------------------------|-----------------------------------|--------------------------------|----------------------------------------------------------------------------------------------------|--|--|--|
| Domain:              | Site:_                                                                                |                                   | Morton Order:                  | Plot ID:                                                                                                    |  |  |  |
|                      | Plot Mar                                                                              | o: Bird Gr                        | id Centroid                    |                                                                                                    |  |  |  |
|                      | <del>Ą</del> 1                                                                        | <u> </u>                          | <u> </u>                       | Plot Markers Used  ★ Primary Markers  Marked With:  No marker. Not visited during plot establishment.                                           |  |  |  |
|                      |                                                                                       | <b>B2</b><br>Marker ☐<br>m. Cap ☐ | B3                             | What to Record • Check box(es) when                                                                                                    |  |  |  |
|                      | Ç <u>1</u>                                                                            | C2                                | C3                             | <ul> <li>marker(s) installed. Note any offset markers.</li> <li>Note pools, streams, boulders—anything that may complicate sampling.</li> </ul> |  |  |  |
| luinial Faarki       | liah                                                                                  | -!.                               |                                |                                                                                                    |  |  |  |
| Initial Estab        |                                                                                       |                                   | Field Crown                    |                                                                                                    |  |  |  |
|                      |                                                                                       |                                   | Field Crew:All GPS Points Atte |                                                                                                    |  |  |  |
|                      |                                                                                       |                                   |                                | ompleted? □ Y / □ N                                                                                                    |  |  |  |
| Comments:            |                                                                                       |                                   |                                |                                                                                                    |  |  |  |
| Please be deta       | Please be detailed about any GPS points not logged/delineation work still to be done. |                                   |                                |                                                                                                    |  |  |  |

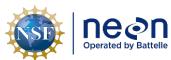

| Title: TOS Protocol and Procedure: Plot Establishment |                    | Date: 08/04/2020 |
|-------------------------------------------------------|--------------------|------------------|
| NEON Doc. #: NEON.DOC. 001025                         | Author: R. Swanson | Revision: J      |

# B.7 Mosquito Point Log Sheet

| PLOT MAINTENANCE LOG                                                                                                    |                     |                                                                                                    |  |
|----------------------------------------------------------------------------------------------------|---------------------|----------------------------------------------------------------------------------------------------|--|
| Domain: Site:                                                                                                    | Morton Order:       | Plot ID:                                                                                                    |  |
| Plot Map: Mosq                                                                                                    | uito Sampling Point |                                                                                                    |  |
| Marke<br>Alum. Ca                                                                                                    | _                   | Plot Markers Used  ★ Primary Markers     Marked With:  What to Record  • Check off when markers installed. Note any offset markers.  • Sketch road location and give approx. distance.  • If possible, the point should be difficult to see from the road. Note any obstructions (big trees, boulders, etc.) that also may serve as landmarks to help find the sampling point. |  |
| Initial Establishment Visit  Date Accepted: Field Crew:  Trimble GPS Used: All GPS Points Attempted? □ Y / □ N  Plot Nickname: Plot Delineation Completed? □ Y / □ N  Comments: |                     |                                                                                                    |  |
| Please be detailed about any GPS points not logged/delineation work still to be done.                                                                                           |                     |                                                                                                    |  |

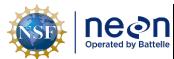

| Title: TOS Protocol and Procedure: Plot Establishment |                    | Date: 08/04/2020 |
|-------------------------------------------------------|--------------------|------------------|
| NEON Doc. #: NEON.DOC. 001025                         | Author: R. Swanson | Revision: J      |

### B.8 Tower Plot Log Sheet- 40 m by 40 m

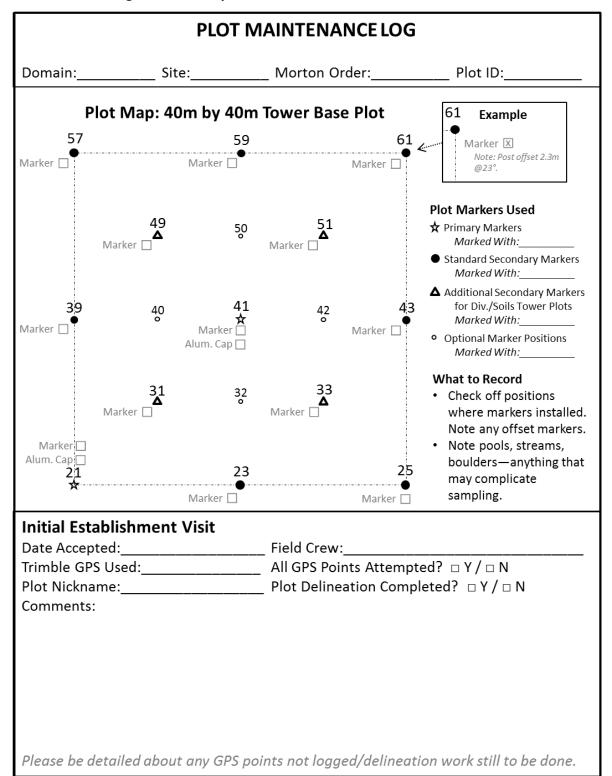

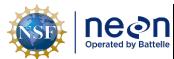

| 1 | Title: TOS Protocol and Procedure: Plot Establishment |                    | Date: 08/04/2020 |
|---|-------------------------------------------------------|--------------------|------------------|
|   | NEON Doc. #: NEON.DOC. 001025                         | Author: R. Swanson | Revision: J      |

#### B.9 Tower Plot Log Sheet- 20 m by 20 m

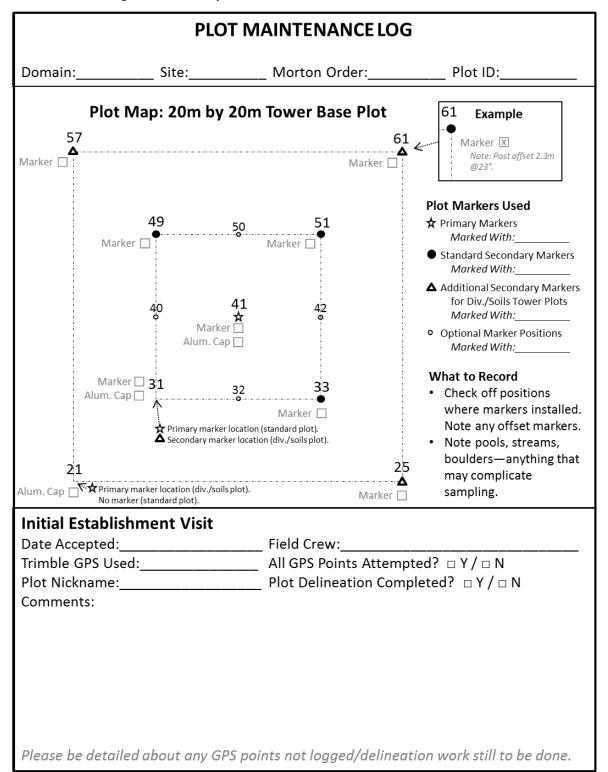

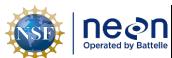

|                                                | Title: TOS Protocol and Procedure: Plot Establishment |                    | Date: 08/04/2020 |
|------------------------------------------------|-------------------------------------------------------|--------------------|------------------|
| NEON Doc #: NEON DOC 001025 Author: R. Swanson |                                                       | Author: R. Swanson | Revision: I      |

# **B.10** Phenology Plot Log Sheet

| PLOT MAINTENANCE LOG                           |                 |               |                                      |
|------------------------------------------------|-----------------|---------------|--------------------------------------|
| Domain:                                        | Site:           | Morton Order: | Plot ID:                             |
|                                                | Plot Map: Phe   | nology Plot   |                                      |
| NW_                                            |                 | N             | _NE                                  |
| W ● Marker □  Marker □ Alum. Cap:□ SW          | Marker   Marker | Alum. Cap [   | Plot Markers Used  ☆ Primary Markers |
| Trimble GPS Use<br>Plot Nickname:<br>Comments: | ed:             |               | mpted? □ Y / □ N ompleted? □ Y / □ N |

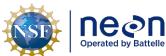

| ١ | Title: TOS Protocol and Procedure: Plot Establishment |                    | Date: 08/04/2020 |
|---|-------------------------------------------------------|--------------------|------------------|
| е | NEON Doc. #: NEON.DOC. 001025                         | Author: R. Swanson | Revision: J      |

# **B.11** Marker Installation Log Sheet

| "Permanent" Marker Installation            |                  |  |  |
|--------------------------------------------|------------------|--|--|
| Date Installed:                            | Field Crew:      |  |  |
| Comments (for example, offsets used        | <del>1</del> ?): |  |  |
|                                            |                  |  |  |
|                                            |                  |  |  |
|                                            |                  |  |  |
| Maintenance Visit                          |                  |  |  |
| Date:                                      | _ Field Crew:    |  |  |
| Maintenance Issue and Resolution:          |                  |  |  |
|                                            |                  |  |  |
|                                            |                  |  |  |
| Maintenance Visit                          |                  |  |  |
|                                            | _ Field Crew:    |  |  |
| Maintenance Issue and Resolution:          |                  |  |  |
|                                            |                  |  |  |
|                                            |                  |  |  |
| Maintenance Visit                          |                  |  |  |
| Date:<br>Maintenance Issue and Resolution: | _ Field Crew:    |  |  |
| Maintenance Issue and Resolution:          |                  |  |  |
|                                            |                  |  |  |
| Maintenance Visit                          |                  |  |  |
|                                            | _ Field Crew:    |  |  |
| Maintenance Issue and Resolution:          |                  |  |  |
|                                            |                  |  |  |
|                                            |                  |  |  |
| Maintenance Visit                          |                  |  |  |
| Date:                                      | Field Crew:      |  |  |
| Maintenance Issue and Resolution:          |                  |  |  |
|                                            |                  |  |  |
| Maintenance Visit                          |                  |  |  |
|                                            | Field Craw:      |  |  |
| Maintenance Issue and Resolution:          | _ Field Crew:    |  |  |
| mameenanee issue una neserationi           |                  |  |  |
|                                            |                  |  |  |

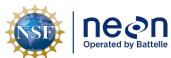

| ١ | Title: TOS Protocol and Procedure: Plot Establishment |                    | Date: 08/04/2020 |
|---|-------------------------------------------------------|--------------------|------------------|
|   | NEON Doc. #: NEON.DOC. 001025                         | Author: R. Swanson | Revision: J      |

### APPENDIX C CRITERIA FOR PLOT ESTABLISHMENT IN WET LOCATIONS

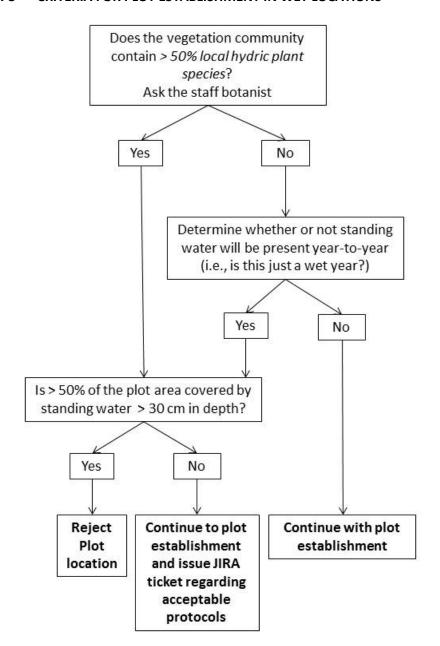

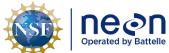

|   | Title: TOS Protocol and Procedure: Plot Establishment |                    | Date: 08/04/2020 |
|---|-------------------------------------------------------|--------------------|------------------|
| e | NEON DOC #: NEON DOC 001025                           | Author: R. Swanson | Revision: I      |

#### APPENDIX D PLOT ESTABLISHMENT WORKFLOWS

### D.1 Overall field steps

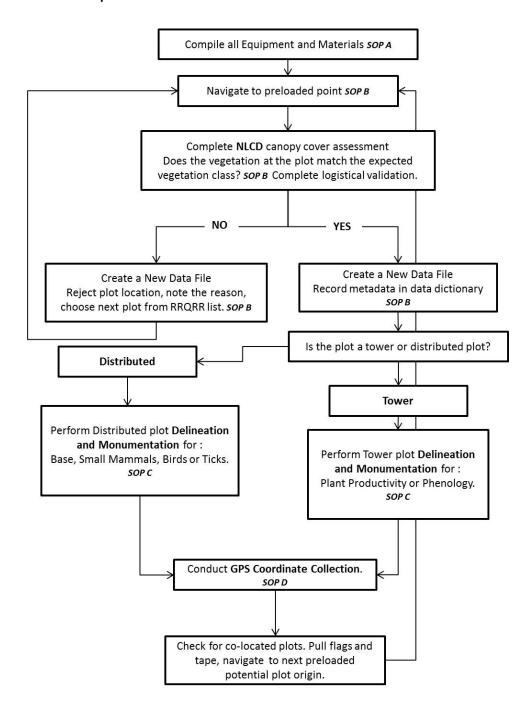

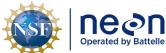

| ١ | Title: TOS Protocol and Procedure: Plot Establishment |                    | Date: 08/04/2020 |
|---|-------------------------------------------------------|--------------------|------------------|
| 9 | NEON Doc. #: NEON.DOC. 001025                         | Author: R. Swanson | Revision: J      |

### D.2 Tower Plot Workflow

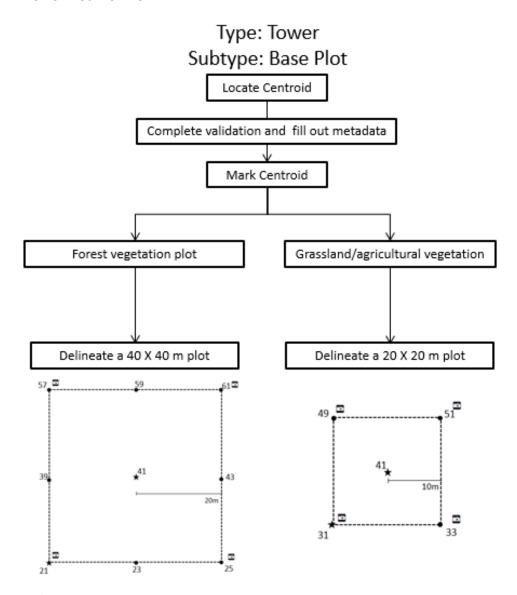

- ★ Primary Marker label PlotID (e.g. CPER\_001) and PointID (e.g. 41)
- Secondary Marker label all markers with corresponding PointID numbers, see above (e.g. 57)
- Photos taken towards plot centroid

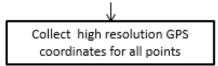

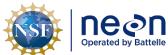

|   | Title: TOS Protocol and Procedure: Plot Establishment |                    | Date: 08/04/2020 |
|---|-------------------------------------------------------|--------------------|------------------|
| е | NEON Doc. #: NEON.DOC. 001025                         | Author: R. Swanson | Revision: J      |

Type: Tower Subtype: Base Plot

Only for **a subset of tower plots** that will measure: Biogeochemistry, Microbe, Plant Diversity and Plant Productivity

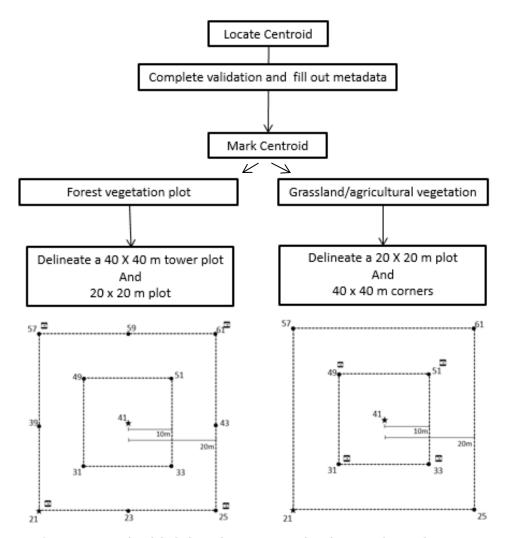

- ★ Primary Marker label PlotID (e.g. CPER\_001) and PointID (e.g. 41)
- Secondary Marker label all markers with corresponding PointID numbers, see above (e.g. 57)
- Photos taken towards plot centroid

Collect high resolution GPS coordinates for all points

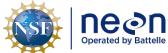

| ١ | Title: TOS Protocol and Procedure: Plot Establishment |                    | Date: 08/04/2020 |
|---|-------------------------------------------------------|--------------------|------------------|
| е | NEON Doc. #: NEON.DOC. 001025                         | Author: R. Swanson | Revision: J      |

# D.3 Phenology Plot- Primary

Type: Tower Subtype: Phenology Plot

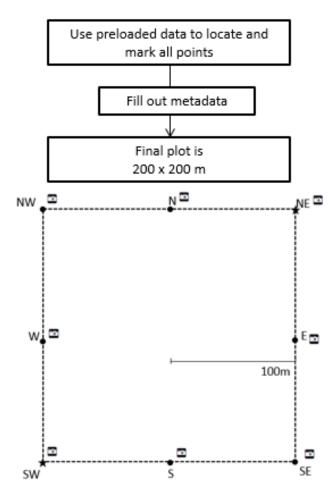

- ★ Primary Marker label PlotID (e.g. CPER\_001) and PointID (SW, NE)
- Secondary Marker label all markers with corresponding PointID cardinal directions, see above (e.g. NW)
- Take photos towards next point on transect in a clockwise direction

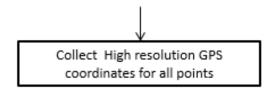

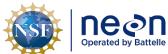

| ١ | Title: TOS Protocol and Procedure: Plot Establishment |                    | Date: 08/04/2020 |
|---|-------------------------------------------------------|--------------------|------------------|
| 9 | NEON Doc. #: NEON.DOC. 001025                         | Author: R. Swanson | Revision: J      |

# D.4 Phenology Plot- Phenocam

Type: Tower
Subtype: Phenology Plot
Secondary Plot if applicable- Phenocam

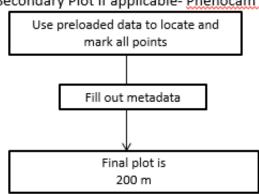

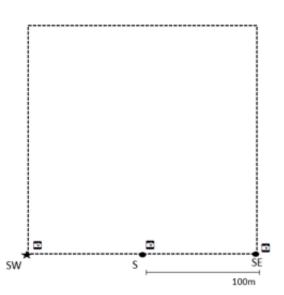

- ★ Primary Marker label PlotID (e.g. CPER\_001) and PointID (SW)
- Secondary Marker label all markers with corresponding PointID cardinal directions, see above (e.g. S)
- Take photos towards next point on transect in clockwise fashion. SW photo taken towards S point.

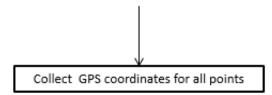

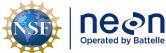

|   | Title: TOS Protocol and Procedure: Plot Establishment |                    | Date: 08/04/2020 |
|---|-------------------------------------------------------|--------------------|------------------|
| е | NEON Doc. #: NEON.DOC. 001025                         | Author: R. Swanson | Revision: J      |

## D.5 Distributed Base Plot Workflow

Type: Distributed Subtype: Base Plot

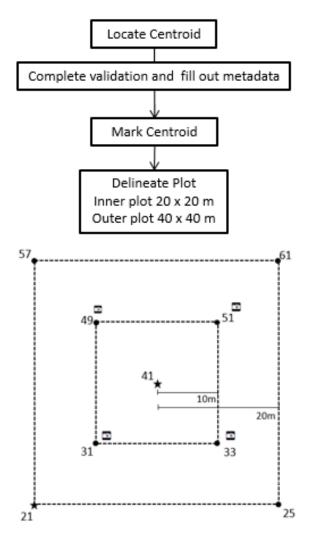

- ★ Primary Marker label PlotID (e.g. CPER\_001) and PointID (e.g. 41)
- Secondary Marker label all markers with corresponding PointID numbers,
   see above (e.g. 57)
- Photos taken towards the centroid

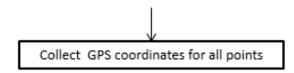

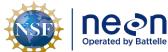

| 1  | Title: TOS Protocol and Procedure: Plot Establishment |                    | Date: 08/04/2020 |
|----|-------------------------------------------------------|--------------------|------------------|
| le | NEON Doc. #: NEON.DOC. 001025                         | Author: R. Swanson | Revision: J      |

## D.6 Distributed Tick Plot Workflow

Type: Distributed Subtype: Tick Plot

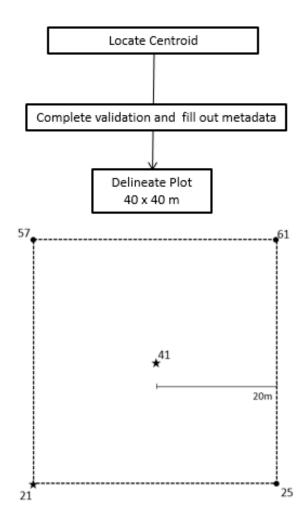

- ★ Primary Marker label PlotID (e.g. CPER\_001) and PointID (41, 21)
- Secondary Marker label all markers with corresponding PointID numbers, see above (e.g. 57)

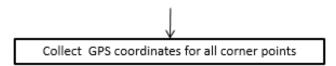

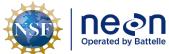

| 1 | Title: TOS Protocol and Procedure: Plot Establishment |                    | Date: 08/04/2020 |
|---|-------------------------------------------------------|--------------------|------------------|
| e | NEON Doc. #: NEON.DOC. 001025                         | Author: R. Swanson | Revision: J      |

## D.7 Distributed Small Mammal Grid Workflow

Type: Distributed Subtype: Mammal Grid

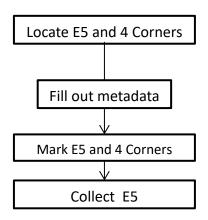

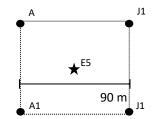

- ★ Primary Marker label PlotID (e.g. CPER\_001) and PointID (E5)
- Secondary Marker label PointID (e.g. A1)

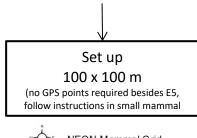

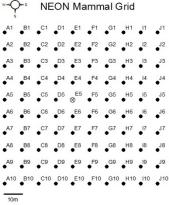

Page **79** 

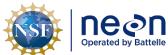

| 1 | Title: TOS Protocol and Procedure: Plot Establishment |                    | Date: 08/04/2020 |
|---|-------------------------------------------------------|--------------------|------------------|
| e | NEON Doc. #: NEON.DOC. 001025                         | Author: R. Swanson | Revision: J      |

## D.8 Distributed Bird Grid Workflow

Type: Distributed Subtype: Bird Grid

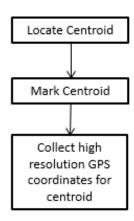

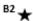

★ Primary Marker label PlotID (e.g. CPER\_001) and PointID (B2)

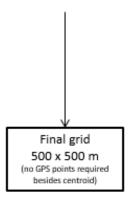

If the site is bird point sampling at a subset of Distributed Base Plots no additional markers are necessary

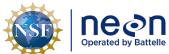

|    | Title: TOS Protocol and Procedure: Pl | ot Establishment   | Date: 08/04/2020 |  |
|----|---------------------------------------|--------------------|------------------|--|
| le | NEON Doc. #: NEON.DOC. 001025         | Author: R. Swanson | Revision: J      |  |

# D.9 Distributed Mosquito Point Workflow

Type: Distributed Module: Mosquito Point

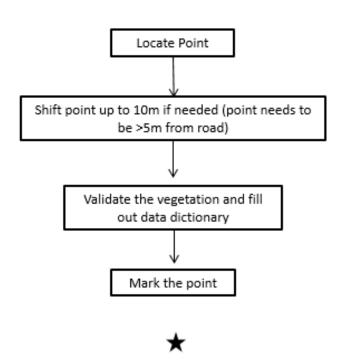

★ Primary Marker label PlotID (e.g. CPER\_001)

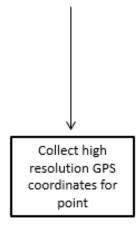

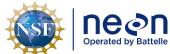

| 1 | Title: TOS Protocol and Procedure: Plot Establishment |                    | Date: 08/04/2020 |
|---|-------------------------------------------------------|--------------------|------------------|
| e | NEON Doc. #: NEON.DOC. 001025                         | Author: R. Swanson | Revision: J      |

# APPENDIX E NLCD VEGETATION CLASSIFICATION DESCRIPTION

Table 6. The NLCD classification definitions

| Class/Value | Classification Description                                                                                                    |
|-------------|----------------------------------------------------------------------------------------------------|
| Water       | areas of open water or permanent ice/snow cover.                                                                                                    |
| 11          | Open Water - areas of open water, generally with less than 25% cover of vegetation or soil.                                                                                                    |
| 12          | <b>Perennial Ice/Snow</b> - areas characterized by a perennial cover of ice and/or snow, generally greater than 25% of total cover.                                                                                                    |
| Developed   | areas characterized by a high percentage (30% or greater) of constructed materials (e.g. asphalt, concrete, buildings, etc.).                                                                                                    |
| 21          | <b>Developed, Open Space</b> - areas with a mixture of some constructed materials, but mostly vegetation in the form of lawn grasses. Impervious surfaces account for less than 20% of total cover. These areas most commonly include large-lot single-family housing units, parks, golf courses, and vegetation planted in developed settings for recreation, erosion control, or aesthetic purposes. |
| 22          | <b>Developed, Low Intensity</b> - areas with a mixture of constructed materials and vegetation. Impervious surfaces account for 20% to 49% percent of total cover. These areas most commonly include single-family housing units.                                                                                                    |
| 23          | <b>Developed, Medium Intensity</b> - areas with a mixture of constructed materials and vegetation. Impervious surfaces account for 50% to 79% of the total cover. These areas most commonly include single-family housing units.                                                                                                    |
| 24          | <b>Developed High Intensity</b> -highly developed areas where people reside or work in high numbers. Examples include apartment complexes, row houses and commercial/industrial. Impervious surfaces account for 80% to 100% of the total cover.                                                                                                    |
| Barren      | areas characterized by bare rock, gravel, sand, silt, clay, or other earthen material, with little or no "green" vegetation present regardless of its inherent ability to support life. Vegetation, if present, is more widely spaced and scrubby than that in the green vegetated categories; lichen cover may be extensive.                                                                          |
| 31          | Barren Land (Rock/Sand/Clay) - areas of bedrock, desert pavement, scarps, talus, slides, volcanic material, glacial debris, sand dunes, strip mines, gravel pits and other accumulations of earthen material. Generally, vegetation accounts for less than 15% of total cover.                                                                                                    |
| Forest      | areas characterized by tree cover (natural or semi-natural woody vegetation, generally greater than 5 meters tall); tree canopy accounts for 20% to 100% of the cover.                                                                                                    |
| 41          | <b>Deciduous Forest</b> - areas dominated by trees generally greater than 5 meters tall, and greater than 20% of total vegetation cover. More than 75% of the tree species shed foliage simultaneously in response to seasonal change.                                                                                                    |
| 42          | Evergreen Forest - areas dominated by trees generally greater than 5 meters tall, and greater than 20% of total vegetation cover. More than 75% of the tree species maintain their leaves all year. Canopy is never without green foliage.                                                                                                    |
| 43          | <b>Mixed Forest</b> - areas dominated by trees generally greater than 5 meters tall, and greater than 20% of total vegetation cover. Neither deciduous nor evergreen species are greater than 75% of total tree cover.                                                                                                    |

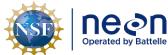

Title: TOS Protocol and Procedure: Plot Establishment

Date: 08/04/2020

NEON Doc. #: NEON.DOC. 001025 Author: R. Swanson

Revision: J

| Class/Value        | Classification Description                                                                                                    |
|--------------------|----------------------------------------------------------------------------------------------------|
| Shrubland          | areas characterized by natural or semi-natural woody vegetation with aerial stems, generally less than 5 meters tall, with individuals or clumps not touching to interlocking. Both evergreen and deciduous species of true shrubs, young trees, and trees or shrubs that are small or stunted because of environmental conditions are included |
| 5:                 | <b>Dwarf Scrub</b> - Alaska only areas dominated by shrubs less than 20 centimeters tall with shrub canopy typically greater than 20% of total vegetation. This type is often co-associated with grasses, sedges, herbs, and non-vascular vegetation.                                                                                           |
| 52                 | Shrub/Scrub - areas dominated by shrubs; less than 5 meters tall with shrub canopy typically greater than 20% of total vegetation. This class includes true shrubs, young trees in an early successional stage or trees stunted from environmental conditions.                                                                                  |
| Herbaceous         | areas characterized by natural or semi-natural herbaceous vegetation; herbaceous vegetation accounts for 75% to 100% of the cover.                                                                                                    |
| 7:                 | <b>Grassland/Herbaceous</b> - areas dominated by gramanoid or herbaceous vegetation, generally greater than 80% of total vegetation. These areas are not subject to intensive management such as tilling, but can be utilized for grazing.                                                                                                    |
| 72                 | Sedge/Herbaceous - Alaska only areas dominated by sedges and forbs, generally greater than 80% of total vegetation. This type can occur with significant other grasses or other grass like plants, and includes sedge tundra, and sedge tussock tundra.                                                                                         |
| 73                 | <b>Lichens</b> - Alaska only areas dominated by fruticose or foliose lichens generally greater than 80% of total vegetation.                                                                                                    |
| 74                 | Moss - Alaska only areas dominated by mosses, generally greater than 80% of total vegetation.                                                                                                    |
| Planted/Cultivated | areas characterized by herbaceous vegetation that has been planted or is intensively managed for the production of food, feed, or fiber; or is maintained in developed settings for specific purposes. Herbaceous vegetation accounts for 75% to 100% of the cover.                                                                             |
| 8:                 | <b>Pasture/Hay</b> - areas of grasses, legumes, or grass-legume mixtures planted for livestock grazing or the production of seed or hay crops, typically on a perennial cycle. Pasture/hay vegetation accounts for greater than 20% of total vegetation.                                                                                        |
| 82                 | Cultivated Crops - areas used for the production of annual crops, such as corn, soybeans, vegetables, tobacco, and cotton, and also perennial woody crops such as orchards and vineyards. Crop vegetation accounts for greater than 20% of total vegetation. This class also includes all land being actively tilled.                           |
| Wetlands           | areas where the soil or substrate is periodically saturated with or covered with water as defined by Cowardin et al., (1979).                                                                                                    |
| 90                 | Woody Wetlands - areas where forest or shrubland vegetation accounts for greater than 20% of vegetative cover and the soil or substrate is periodically saturated with or covered with water.                                                                                                    |
| 9:                 | Emergent Herbaceous Wetlands - Areas where perennial herbaceous vegetation accounts for greater than 80% of vegetative cover and the soil or substrate is periodically saturated with or covered with water.                                                                                                    |

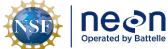

|    | Title: TOS Protocol and Procedure: Pl | ot Establishment   | Date: 08/04/2020 |
|----|---------------------------------------|--------------------|------------------|
| le | NEON Doc. #: NEON.DOC. 001025         | Author: R. Swanson | Revision: J      |

### APPENDIX F PLOT DELINEATION LAYOUT

Use the following schematics in the field to keep track of your progress, place diagram in page protector, and mark off points with a dry erase as you locate them.

## F.1 Tower Plot - 40x40 meters

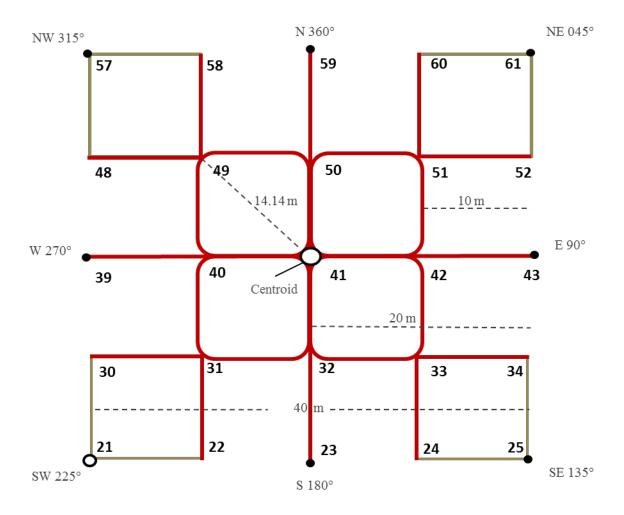

Primary plot marker
Secondary plot marker

**Figure 17**. Schematic of a 40m by 40m Tower Base Plot including, plot markers, point Ids (numbers), plot distances (dashed lines), and azimuths.

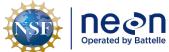

| 1  | Title: TOS Protocol and Procedure: Plot Establishment |                    | Date: 08/04/2020 |
|----|-------------------------------------------------------|--------------------|------------------|
| le | NEON Doc. #: NEON.DOC. 001025                         | Author: R. Swanson | Revision: J      |

## F.2 Tower Plot - 20 x 20 meters

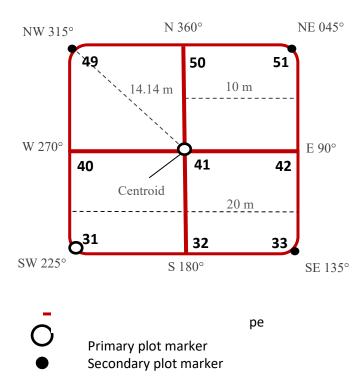

**Figure 18**. Schematic of a 20m by 20m Tower Base Plot including plot markers, point ids (numbers), distances between points (dashed lines), and azimuths.

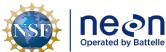

|   | Title: TOS Protocol and Procedure: Pl | Date: 08/04/2020   |             |
|---|---------------------------------------|--------------------|-------------|
| е | NEON Doc. #: NEON.DOC. 001025         | Author: R. Swanson | Revision: J |

## APPENDIX G SCHEMATIC OF COMPLETE GRID USED TO LABEL PLOT POINTS

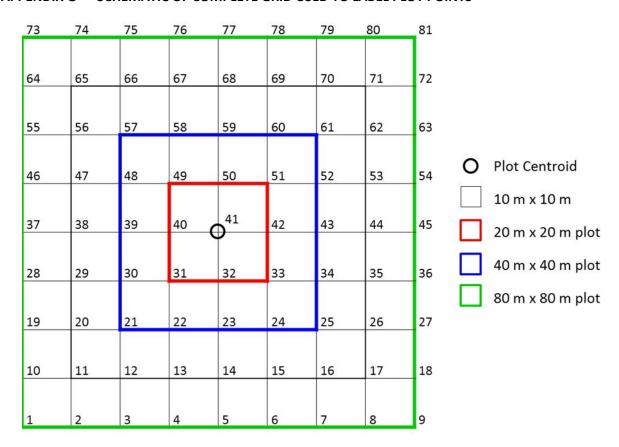

**Figure 19**. Schematic of the standardized grid used for Distributed Base Plots, Distributed Tick Plots, Distributed Mosquito Points, and Tower Base Plots. The point ids are assigned by the numbers in the grid, for example the plot centroid (circle) is point id 41.

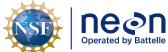

|   | Title: TOS Protocol and Procedure: Pl | Date: 08/04/2020   |             |
|---|---------------------------------------|--------------------|-------------|
| e | NEON Doc. #: NEON.DOC. 001025         | Author: R. Swanson | Revision: J |

#### APPENDIX H TROUBLE SHOOTING

#### **H.1** Plot Establishment Obstructions

If there are obstructions (i.e. large tree, rocks...) between Person 1 & Person 2 when using the rangefinder to place a marker or make measurements:

- Use the rangefinder in HD mode to accurately measure 10.0 m of horizontal distance along the slope. Depending on the degree of slope, using the transect tape could result in moving the flag to 10.5 m instead of 10 m. If this is performed along the center line, this adjustment should be propagated through the remaining points on that line (i.e. 20.5, 30.5 etc.). Using the rangefinder in filter mode and shooting at a reflector can help determine where exactly to place the flag.
- Both people can step to the side up to 3 times away from the point or use an alternative standardized measurement to get a clear reading. Once a clear reading is acquired move back to the original point and place marker.

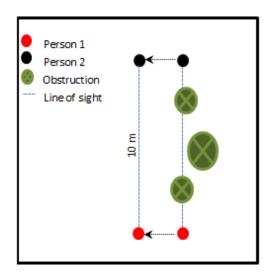

**Figure 20**. Alternative strategy when obstructions are in line of sight during plot delineation. Person 1 (red) and person 2(black) can move in the same direction at the same azimuth (arrows).

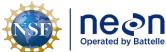

| 1  | Title: TOS Protocol and Procedure: Pl | ot Establishment   | Date: 08/04/2020 |
|----|---------------------------------------|--------------------|------------------|
| le | NEON Doc. #: NEON.DOC. 001025         | Author: R. Swanson | Revision: J      |

### **H.2** Plot verification obstructions

• When looking for a line of sight for verification, if the initial suggested diagonal line of sight is obstructed, use the Pythagorean Theorem  $c^2 = b^2 + a^2$  to find the unobstructed hypotenuse of a right triangle within the plot to complete the verification. For example, if there is a line of obstruction for verification of point 49 from point 41 when delineating a 20 x 20 meter plot, there are several hypotenuse options (**Figure 21**). Select the one that is clear of obstructions and use it to verify point. Calculate the hypotenuse distance with the base and the height of the right triangle; in this case using the right triangle between points 49, 31 and 32 the hypotenuse "c" would be:

$$c^2 = b^2 + a^2$$
  
 $c = \sqrt{(20^2 + 10^2)}$   
 $c = \sqrt{(500)}$   
 $c = 22.36$  meters

In order to verify point 49 from point 32 the distance measured with both the tape and the range finder should be 22.36 meters.

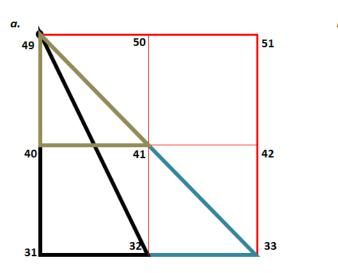

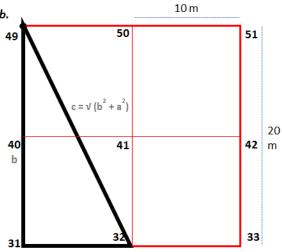

Figure 21. Schematic of hypotenuse options to verify plot delineation measurements.

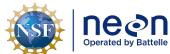

 Title: TOS Protocol and Procedure: Plot Establishment
 Date: 08/04/2020

 NEON Doc. #: NEON.DOC. 001025
 Author: R. Swanson
 Revision: J

# APPENDIX I PLOT MONUMENT INSTALLATION JSA

**DESCRIPTION OF JOB TASK**: As required in the TOS Protocol and Procedure for Plot Establishment, up to two permanent monuments will be installed at all distributed and tower plots where the site host has approved such monumentation. The permanent markers generally consist of one or more sections of aluminum rods, a top cap stamped with information related to the point and plot, and a bottom spike to facilitate driving the rod into the ground.

| Item | JOB STEP SEQUENCE                                                                                                 | POTENTIAL<br>HAZARDS                                                                                                    | RECOMMENDED SAFE<br>PRACTICE                                                                                                    |
|------|----------------------------------------------------------------------------------------------------|----------------------------------------------------------------------------------------------------|----------------------------------------------------------------------------------------------------|
| 1    | Travel to jobsite. Before work begins, review steps of this procedure with workers. Inspect worksite for hazards. | Improper use or failure of equipment can cause serious injury or property damage. Driving, Bees/Wasps, Ice, Trips, etc. | Before the work starts, the crew must be aware of the potential hazards associated with the task. The team must also be aware of the intended safe procedures and the appropriate PPE to be worn during the operation. Journey Management and Vehicle safety best practices should be followed. |
| 2    | Inspect and put on personal protective equipment.                                                                 | Failure to identify worn PPE. Improper use of PPE.                                                                      | Personnel should inspect PPE before use. It is the end user's responsibility to ensure PPE is in functional condition before beginning work.                                                                                                    |
| 3    | Remove old temporary markers.                                                                                     | Strain on back.                                                                                                    | Use crowbar to gain leverage to reduce strain on back.                                                                                                    |
| 4    | Build Permanent<br>Marker segments.                                                                               | Segments could loosen, causing marker to bend, leading to a missed blow with the T-post driver.                         | Use pliers or a wrench with teeth to tighten each segment and driving adapter before being to pound marker with T-post driver.                                                                                                    |
| 5    | Drive Permanent<br>Marker into the<br>ground.                                                                     | Loud noise,<br>blisters on<br>hand, crushing<br>of hands, strain<br>on back.                                            | Ear protection must be worn by both people on the plot. Thick, impact gloves must be worn by the person using the T-post driver. DO NOT lift the T-post driver above the scored                                                                                                    |

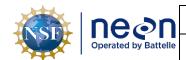

Title: TOS Protocol and Procedure: Plot Establishment

NEON Doc. #: NEON.DOC. 001025 Author: R. Swanson

R. Swanson Revision: J

Date: 08/04/2020

| Item | JOB STEP SEQUENCE                                                                                                    | POTENTIAL<br>HAZARDS                                                                 | RECOMMENDED SAFE<br>PRACTICE                                                                                                    |
|------|----------------------------------------------------------------------------------------------------|--------------------------------------------------------------------------------------|----------------------------------------------------------------------------------------------------|
|      |                                                                                                    |                                                                                      | marking line on the top section of the Permanent Marker while using the T-post driver. The second person on the plot should be watching the person using the T-post driver to ensure this does not happen. After every 6-12 blows with the T-post driver, check the connections of the marker segments and the driving adapter segments and the driving stud.     |
| 6    | Attach additional<br>Permanent Marker<br>segments until needed<br>depth is reached.                                                                                            | Strain on back.                                                                      | Do not continue to operate the T-post driver once the Permanent Marker has reached an uncomfortable position. Attach a new segment of marker to reduce back strain.                                                                                                    |
| 7    | Permanent Marker may need to be cut, if bedrock or difficult soil substrate is encountered. A battery powered reciprocating saw or hacksaw are the appropriate tools for this. | Cutting off<br>finger, loud<br>noise, hot<br>metal shards in<br>eyes or on<br>hands. | Both people on the plot must wear safety glasses, gloves and hearing protection. When assembling the hand or power saw, be sure to have parts secured before beginning to cut the Permanent Marker. The second person on site should verify this before cutting begins. If both people are not comfortable using the sawzall then a hacksaw will be used instead. |
| 8    | Install Marker Cap                                                                                                    | Strain on back, crushing hands.                                                      | Once the Permanent Marker has reached needed depth, remove excess segments installed to reduce back strain. Then install Marker Cap with a plastic sledge hammer                                                                                                    |

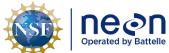

| 1  | Title: TOS Protocol and Procedure: Pl | ot Establishment   | Date: 08/04/2020 |
|----|---------------------------------------|--------------------|------------------|
| le | NEON Doc. #: NEON.DOC. 001025         | Author: R. Swanson | Revision: J      |

# APPENDIX J EQUIPMENT

- The following equipment is needed to implement the procedures in this document.
- Equipment lists are organized by task. They do not include standard field and laboratory supplies such as charging stations, first aid kits, drying ovens, ultra-low refrigerators, etc.
- Item quantities are provided for a single team of two people collecting the data.
- Trimble GPS equipment should be bought by a local provider.

Table 7. Equipment list- Preparing for Sampling (SOP A).

| Supplier<br>/ Item<br>No.      | Exact<br>Brand | Description                                                     | Purpose                                                                                  | Quantity |
|--------------------------------|----------------|-----------------------------------------------------------------|------------------------------------------------------------------------------------------|----------|
|                                | Y              | Trimble GPS receiver, decimeter accuracy (e.g. GEO XH 6000, 7X) | Loading data to GPS that will locate plots and generate spatial locations of plot points | 1        |
| Forestry<br>Suppliers<br>91567 | Y              | TruPulse 360R Laser Rangefinder, 30cm accuracy                  | Measure distance and azimuth between objects                                             | 1        |
|                                | Υ              | Trimble GPS Pathfinder Office<br>Software NEON                  | Importing and exporting Trimble GPS data                                                 | 1        |
|                                | N              | SD Memory Card                                                  | Transfer files from GOPS receiver to a computer                                          | 1        |

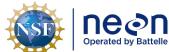

| 1 | Title: TOS Protocol and Procedure: Pl | Date: 08/04/2020   |             |
|---|---------------------------------------|--------------------|-------------|
| e | NEON Doc. #: NEON.DOC. 001025         | Author: R. Swanson | Revision: J |

 Table 8. Equipment List- Plot establishment in the field (SOP B:D, F)

| Supplier /<br>Item No.                                        | Exact<br>Brand | Description                                                        | Purpose                                                                                        | Quantity |
|---------------------------------------------------------------|----------------|--------------------------------------------------------------------|------------------------------------------------------------------------------------------------|----------|
|                                                               | Υ              | Trimble GPS receiver,<br>decimeter accuracy (GEO XH<br>6000, 7000) | Locate plots and generate spatial locations of plot points                                     | 1        |
|                                                               | Υ              | Extra battery for GPS receiver                                     | Extend field GPS collection time                                                               | 1        |
|                                                               | Υ              | Range Pole Bracket                                                 | Secure range pole to GPS                                                                       | 1        |
|                                                               | Y              | Range pole with bi-pod attachment                                  | Hold antenna                                                                                   | 1        |
|                                                               | Υ              | Antenna                                                            | Receive satellite information                                                                  | 1        |
|                                                               | Υ              | Antenna Cable                                                      | Connect antenna to GPS                                                                         | 1        |
| Forestry<br>Suppliers<br>91567                                | Y              | TruPulse 360R Laser<br>Rangefinder, 30cm accuracy                  | Lay out the plot in proper dimension                                                           | 1        |
| Compass<br>Tools<br>703512;<br>Forestry<br>Suppliers<br>90998 | Υ              | TruPulse 360R Foliage filter                                       | Allow laser rangefinder use in dense vegetation                                                | 1        |
|                                                               | N              | CR123A battery                                                     | Spare battery for laser rangefinder                                                            |          |
|                                                               | N              | Lens cleaning cloth                                                | Cleaning rangefinder lens                                                                      | 1        |
| Grainger<br>5B317                                             | N              | Reflective tape or bicycle reflector                               | Sight rangefinder                                                                              | 1        |
| Compass<br>Tools<br>7024901                                   | N              | Tripod, non-magnetic                                               | Hold laser rangefinder directly over plot marker                                               | 1        |
|                                                               | N              | Plumb bob                                                          | Attach to center of tripod to ensure the laser rangefinder is centered over the intended point | 1        |

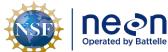

Title: TOS Protocol and Procedure: Plot Establishment

Date: 08/04/2020

NEON Doc. #: NEON.DOC. 001025

Author: R. Swanson

Revision: J

| Supplier /<br>Item No.   | Exact<br>Brand | Description                                                              | Purpose                                                                                                    | Quantity |
|--------------------------|----------------|--------------------------------------------------------------------------|----------------------------------------------------------------------------------------------------|----------|
|                          | N              | Staff/Pole                                                               | Use with the reflective tape or bicycle reflector                                                             | 1        |
| Ben<br>Meadows<br>213379 | N              | Compass with mirror and declination adjustment                           | Verify rangefinder compass calibration                                                                        | 2        |
|                          | N              | Site Maps                                                                | Navigation to plot                                                                                            | 1        |
|                          | N              | Secondary markers (e.g. PVC pipe)                                        | Raw material for secondary markers                                                                            | Variable |
|                          | N              | Additional material to label markers (e.g. spray paint)                  | Label flags, PVC and/or other secondary markers                                                               | Variable |
|                          | N              | Log Sheets (See Appendix A)                                              | Record information/notes                                                                                      | 1        |
|                          | N              | Definitions of Land Use and<br>Land Cover Classification<br>(Appendix E) | Field-based validation                                                                                        | 1        |
|                          | N              | FOPs datasheet with a list of potential plots                            | Reference                                                                                                    | 1        |
|                          | N              | GPS receiver, recreational accuracy with fully charged batteries         | Back up navigation around the site if needed. Do not use to navigate exact plot location or collect GPS data. | 1        |
|                          | R              | GPS Pathfinder Office<br>Software                                        | Transfer and process spatial data                                                                             | 1        |

<sup>&</sup>lt;sup>1</sup> Secondary and temporary marker quantities will vary depending on plot type and site-specific plot monumentation strategies, which will be dependent upon local conditions and site host restrictions.

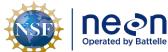

| Title: TOS Protocol and Procedure: Plot Establishment  Date: 08/04, |                               |                    |             |  |
|---------------------------------------------------------------------|-------------------------------|--------------------|-------------|--|
| le                                                                  | NEON Doc. #: NEON.DOC. 001025 | Author: R. Swanson | Revision: J |  |

 Table 9. Equipment List- Plot Monumentation (SOP G)

| Supplier /<br>Item No. | Exact<br>Brand | Description                                                         | Purpose                                                                               | Quantity            |
|------------------------|----------------|---------------------------------------------------------------------|---------------------------------------------------------------------------------------|---------------------|
|                        | N              | PVC pipe cutter                                                     | Cutting secondary markers                                                             | 1                   |
|                        | N              | Survey Monument Post Driver (30 inches or longer)                   | Install primary markers                                                               | 1                   |
|                        | N              | Survey Monument Driving Pin<br>Adapter                              | Install primary markers                                                               | 1                   |
|                        | N              | Impact gloves                                                       | Protect Hands from the potential force of the driver striking the post.               | 1 pair per<br>staff |
|                        | N              | Ear Plugs                                                           | Protect ears and hearing from loud noises while driving monument rods into the ground | 1 pair per<br>staff |
|                        | N              | Sledge hammer                                                       | Driving monument rods                                                                 | 1                   |
|                        | N              | 4.5" x 0.75" stainless steel driving adapter                        | Driving monument rods                                                                 | 1                   |
|                        | N              | Hacksaw with appropriate blade or battery powered reciprocating saw | Removal of excess rod                                                                 | 1                   |
|                        | N              | Pliers                                                              | Tightening sections                                                                   | 1                   |
|                        | N              | Crow or pry bar                                                     | Removal of temporary plot marker                                                      | 1                   |
|                        | N              | 2.5" flat survey cap, stamped                                       | Monument component                                                                    | variable            |
|                        | N              | 1' x 0.75" aluminum<br>monument rod sections                        | Monument component                                                                    | variable            |
|                        | N              | 3' x 0.75" aluminum monument rod sections                           | Monument component                                                                    | variable            |

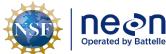

Title: TOS Protocol and Procedure: Plot Establishment

Date: 08/04/2020

NEON Doc. #: NEON.DOC. 001025 Author: R. Swanson

Revision: J

| Supplier /<br>Item No. | Exact<br>Brand | Description                                                    | Purpose                                         | Quantity |
|------------------------|----------------|----------------------------------------------------------------|-------------------------------------------------|----------|
|                        | N              | 3' x 0.75" aluminum monument rod sections                      | Monument component                              | variable |
|                        | N              | 6" x 0.75" aluminum driving rod section                        | Monument component                              | variable |
|                        | N              | Blades specified to cut metal for hacksaw or reciprocating saw | Removal of excess rod                           | 1        |
|                        | N              | Paper plate                                                    | Catchment for saw debris                        | 1        |
|                        | N              | Additional materials to label markers (e.g. spray paint)       | Label flags, PVC and/or other secondary markers | 2        |
|                        | N              | Pencils                                                        | Record information/notes                        | 3        |